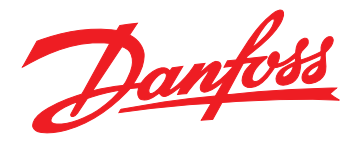

# **Programming Guide EtherNet/IP**

# **VLT**® **Midi Drive FC 280**

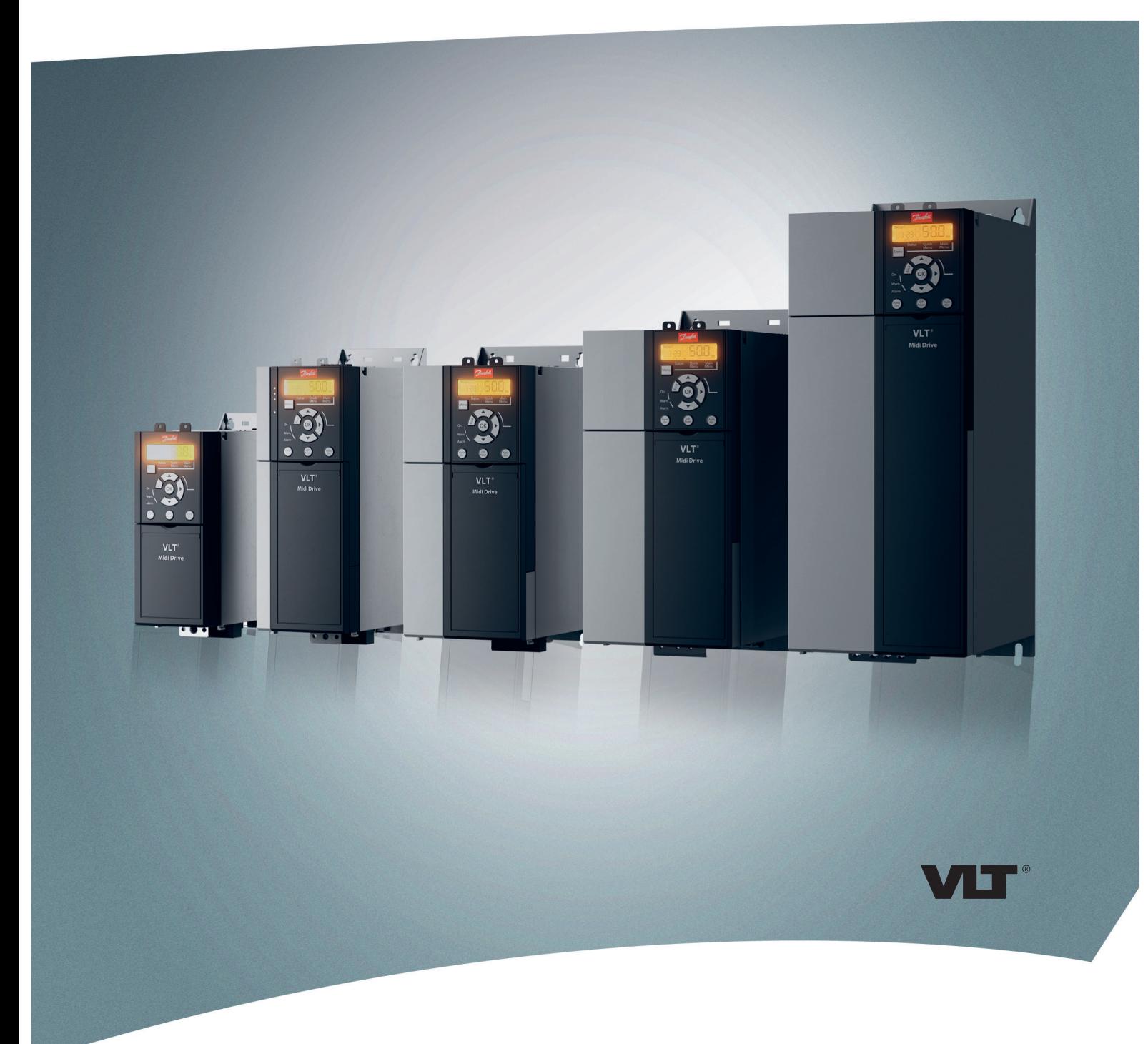

[vlt-drives.danfoss.com](http://vlt-drives.danfoss.com)

Danfoss

**Contents Contents Programming Guide** 

### **Contents**

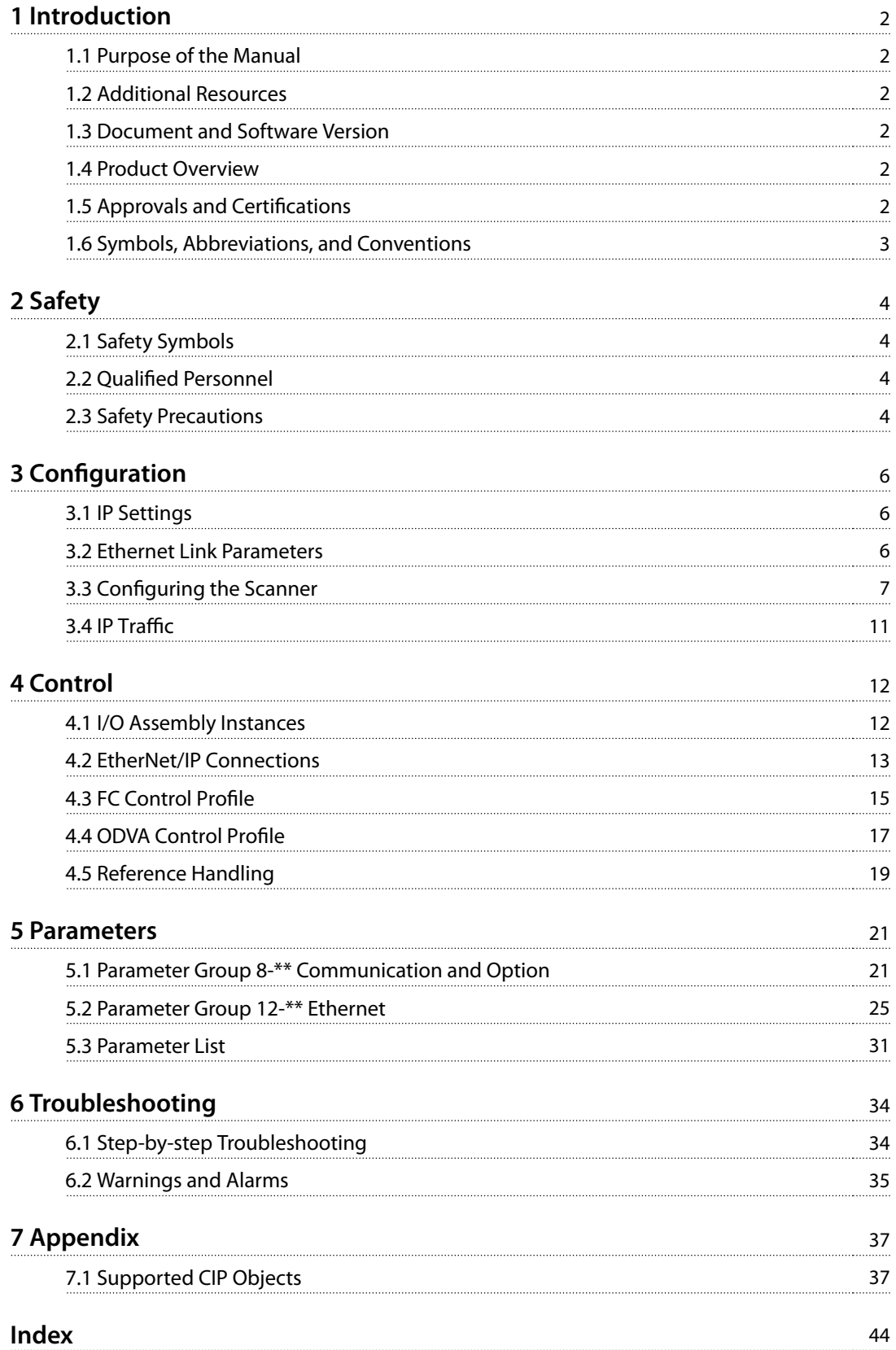

1 Introduction

#### 1.1 Purpose of the Manual

The EtherNet/IP Programming Guide provides information about configuring the system, controlling the frequency converter, accessing parameters, programming, and troubleshooting.

The programming guide is intended for use by qualified personnel familiar with the VLT® frequency converter, with EtherNet/IP technology, and with the PC or PLC used as a master in the system.

Read the instructions before programming and follow the procedures in this manual.

VLT® is a registered trademark.

CIP™ is a registered trademark.

EtherNet/IP™ is a trademark of ODVA, Inc.

#### 1.2 Additional Resources

#### **Resources available for the frequency converter and optional equipment are:**

- **•** The VLT® Midi Drive FC 280 Operating Guide provides the necessary information to get the frequency converter up and running.
- **•** The VLT® Midi Drive FC 280 Design Guide provides detailed information about capabilities and functionality to design motor control systems.
- **•** The VLT® Midi Drive FC 280 Programming Guide provides more details on working with parameters and many application examples.

Supplementary publications and manuals are available from Danfoss. See [drives.danfoss.com/knowledge-center/](http://drives.danfoss.com/knowledge-center/technical-documentation/) [technical-documentation/](http://drives.danfoss.com/knowledge-center/technical-documentation/) for listings.

### 1.3 Document and Software Version

This manual is regularly reviewed and updated. All suggestions for improvement are welcome. Table 1.1 shows the document version and the corresponding software version.

| <b>Edition</b> | <b>Remarks</b>                    | l Software<br>version |
|----------------|-----------------------------------|-----------------------|
| MG07H1xx       | The first edition of this manual. | 2.17                  |

**Table 1.1 Document and Software Version**

#### 1.4 Product Overview

This programming guide relates to the EtherNet/IP interface for VLT® Midi Drive FC 280.

The EtherNet/IP interface is designed to communicate with any system complying with the CIP EtherNet/IP standard. EtherNet/IP provides users with the network tools to deploy standard Ethernet technology for manufacturing applications while enabling internet and enterprise connectivity.

The EtherNet/IP control cassette is intended for use with VLT® Midi Drive FC 280.

#### 1.5 Approvals and Certifications

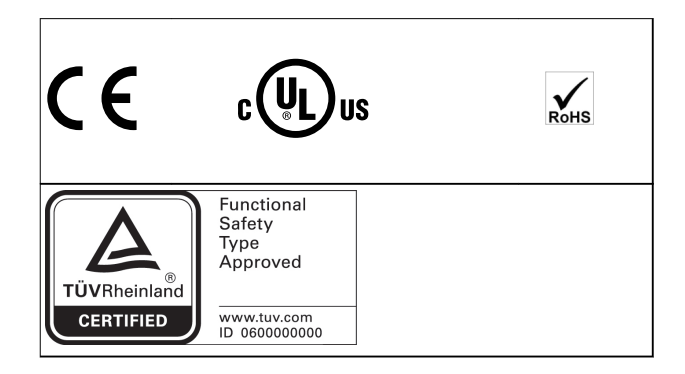

More approvals and certifications are available. For more information, contact a local Danfoss partner.

<span id="page-3-0"></span>**1 1**

### <span id="page-4-0"></span>1.6 Symbols, Abbreviations, and Conventions

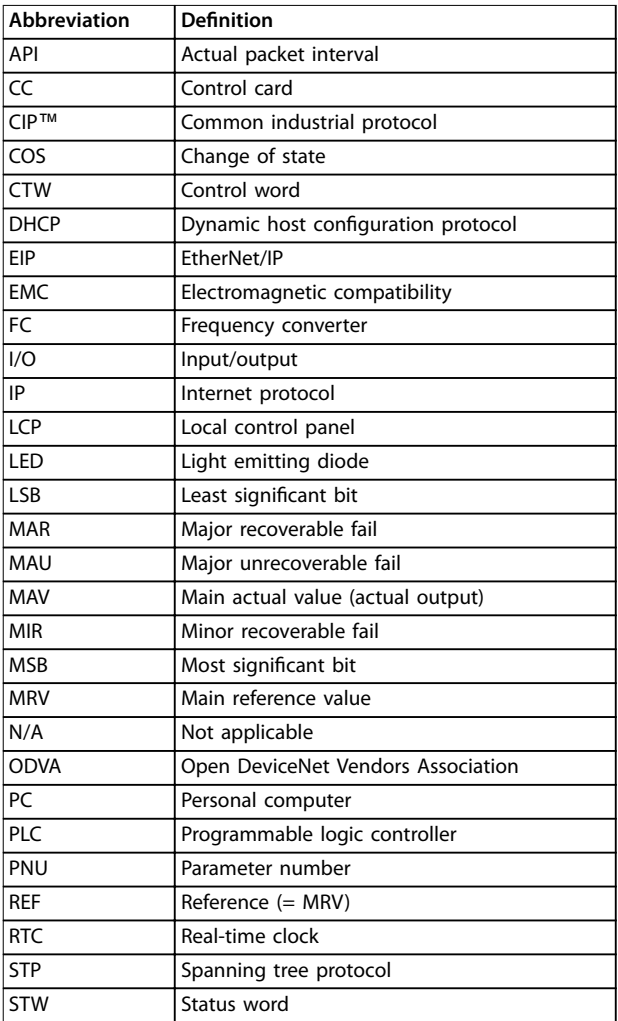

**Table 1.2 Symbols and Abbreviations**

#### **Conventions**

Numbered lists indicate procedures. Bullet lists indicate other information and description of illustrations.

Italicized text indicates:

- **•** Cross-reference.
- **•** Link.
- **•** Parameter name.
- **•** Parameter group name.
- **•** Parameter option.

All dimensions in drawings are in mm (in).

**2 2**

Danfoss

### <span id="page-5-0"></span>2 Safety

### 2.1 Safety Symbols

The following symbols are used in this guide:

## **WARNING**

**Indicates a potentially hazardous situation that could result in death or serious injury.**

## **ACAUTION**

**Indicates a potentially hazardous situation that could result in minor or moderate injury. It can also be used to alert against unsafe practices.**

### **NOTICE**

**Indicates important information, including situations that can result in damage to equipment or property.**

### 2.2 Qualified Personnel

Correct and reliable transport, storage, installation, operation, and maintenance are required for the troublefree and safe operation of the frequency converter. Only qualified personnel are allowed to install and operate this equipment.

Qualified personnel are defined as trained staff, who are authorized to install, commission, and maintain equipment, systems, and circuits in accordance with pertinent laws and regulations. Also, the qualified personnel must be familiar with the instructions and safety measures described in this manual.

### 2.3 Safety Precautions

# **WARNING**

#### **HIGH VOLTAGE**

**Frequency converters contain high voltage when connected to AC mains input, DC supply, or load sharing. Failure to perform installation, start-up, and maintenance by qualied personnel can result in death or serious injury.**

**Only qualified personnel must perform installation, start-up, and maintenance.**

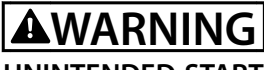

### **UNINTENDED START**

**When the frequency converter is connected to AC mains, DC supply, or load sharing, the motor may start at any time. Unintended start during programming, service, or repair work can result in death, serious injury, or property damage. The motor can start with an external switch, a eldbus command, an input reference signal from the LCP or LOP, via remote operation using MCT 10 Set-up Software, or after a cleared fault condition.**

**To prevent unintended motor start:**

- **• Press [O/Reset] on the LCP before programming parameters.**
- **• Disconnect the frequency converter from the mains.**
- **• Completely wire and assemble the frequency converter, motor, and any driven equipment before connecting the frequency converter to AC mains, DC supply, or load sharing.**

## **WARNING**

#### **DISCHARGE TIME**

**The frequency converter contains DC-link capacitors, which can remain charged even when the frequency converter is not powered. High voltage can be present** even when the warning LED indicator lights are off. Failure to wait the specified time after power has been **removed before performing service or repair work can result in death or serious injury.**

- **• Stop the motor.**
- **• Disconnect AC mains and remote DC-link supplies, including battery back-ups, UPS, and DC-link connections to other frequency converters.**
- **• Disconnect or lock PM motor.**
- **• Wait for the capacitors to discharge fully. The minimum waiting time is specified in the chapter Safety in the operating guide supplied with the frequency converter.**
- **• Before performing any service or repair work, use an appropriate voltage measuring device to make sure that the capacitors are fully discharged.**

<span id="page-6-0"></span>

## **AWARNING**

#### **LEAKAGE CURRENT HAZARD**

**Leakage currents exceed 3.5 mA. Failure to ground the frequency converter properly can result in death or serious injury.**

**• Ensure the correct grounding of the equipment by a certied electrical installer.**

## **WARNING**

### **EQUIPMENT HAZARD**

**Contact with rotating shafts and electrical equipment can result in death or serious injury.**

- **•** Ensure that only trained and qualified personnel **perform installation, start-up, and maintenance.**
- **• Ensure that electrical work conforms to national and local electrical codes.**
- **• Follow the procedures in this guide.**

## **ACAUTION**

#### **INTERNAL FAILURE HAZARD**

**An internal failure in the frequency converter can result in serious injury when the frequency converter is not properly closed.**

**• Ensure that all safety covers are in place and securely fastened before applying power.**

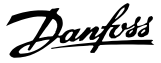

### <span id="page-7-0"></span>3 Configuration

### 3.1 IP Settings

**3 3**

All IP-related parameters are located in parameter group 12-0\* IP Settings:

- **•** Parameter 12-00 IP Address Assignment.
- **•** Parameter 12-01 IP Address.
- **•** [Parameter 12-02 Subnet Mask](#page-26-0).
- **•** Parameter 12-03 Default Gateway.
- **•** Parameter 12-04 DHCP Server.
- **•** Parameter 12-05 Lease Expires.
- **•** [Parameter 12-06 Name Servers](#page-27-0).
- **•** Parameter 12-07 Domain Name.
- **•** Parameter 12-08 Host Name.
- **•** Parameter 12-09 Physical Address.

The EtherNet/IP control cassette offers several ways of IP address assignment.

#### **Setting up the frequency converter with a manually assigned IP address**

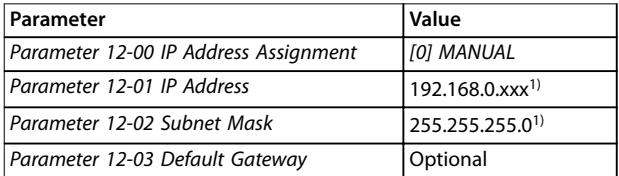

#### **Table 3.1 Set-up Parameters for Manually**

**Assigned IP Address**

1) Class C IP address example. Any valid IP address can be entered.

### **NOTICE**

**A power cycle is necessary after setting the IP parameters manually.**

**Setting up the frequency converter with automatically (BOOTP/DHCP) assigned IP address or via the hardware switches**

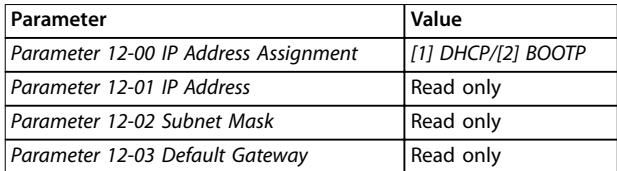

**Table 3.2 Set-up Parameters for Automatically Assigned IP Address**

By IP address assigned by DHCP/BOOTP server or hardware switches, the assigned IP address and subnet mask can be read out in parameter 12-01 IP Address and [parameter 12-02 Subnet Mask](#page-26-0). In parameter 12-04 DHCP Server, the IP address of the found DHCP or BOOTP server is shown. For DHCP only: The remaining lease-time can be read out in parameter 12-05 Lease Expires.

Parameter 12-09 Physical Address reads out the MAC address of the option, which is also printed on the label of the option. If using fixed leases together with DHCP or BOOTP, the physical MAC address is linked with a fixed IP address.

### **NOTICE**

**If no DHCP or BOOTP reply has been received after 4 attempts (for example, if the DHCP/BOOTP server has** been powered off), the option returns to the last good **known IP address.**

Parameter 12-03 Default Gateway is optional and only used in routed networks.

Optional parameters used with domain name server systems:

- **•** [Parameter 12-06 Name Servers](#page-27-0).
- **•** [Parameter 12-06 Name Servers](#page-27-0).
- **•** Parameter 12-08 Host Name.

If DHCP or BOOTP is selected as IP address assignment, these parameters are read-only.

#### 3.2 Ethernet Link Parameters

Parameter group 12-1\* Ethernet Link Parameters holds Ethernet Link information:

- **•** Parameter 12-10 Link Status.
- **•** Parameter 12-11 Link Duration.
- **•** Parameter 12-12 Auto Negotiation.
- **•** Parameter 12-13 Link Speed.
- **•** [Parameter 12-14 Link Duplex](#page-27-0).

#### **NOTICE**

#### **The Ethernet link parameters are unique per port.**

Parameter 12-10 Link Status and parameter 12-11 Link Duration show information on the link status per port. Parameter 12-10 Link Status show Link or No Link according to the status of the present port.

Parameter 12-11 Link Duration show the duration of the link on the present port. If the link is broken, the counter resets.

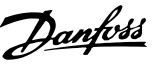

<span id="page-8-0"></span>Parameter 12-12 Auto Negotiation is a feature that enables 2 connected Ethernet devices to select common transmission parameter, such as speed and duplex mode. In this process, the connected devices first share their capabilities

for these parameters and then select the fastest transmission mode they both support.

By default, this function is enabled.

Incapability between the connected devices may lead to decreased communication performance.

To prevent decreased performance, auto negotiation can be disabled.

If parameter 12-12 Auto Negotiation is set to [0] Off, link speed and duplex mode can be configured manually in parameter 12-13 Link Speed and [parameter 12-14 Link](#page-27-0) [Duplex](#page-27-0).

Parameter 12-13 Link Speed shows/sets the link speed per port. If no link is present, none is shown.

[Parameter 12-14 Link Duplex](#page-27-0) shows/sets the duplex mode per port.

Half duplex provides communication in both directions, but only in 1 direction at a time (not simultaneously). Full-duplex allows communication in both directions, and unlike half duplex, allows for communication in both directions to happen simultaneously.

### 3.3 Configuring the Scanner

#### **EDS le**

Danfoss provides an English EDS (electronic datasheet) file covering all voltage and power sizes for off-line configuration.

The EDS file can be downloaded from: [drives.danfoss.com/services/software-downloads/](http://drives.danfoss.com/services/software-downloads/).

#### **Conguring a Rockwell master**

To configure a frequency converter with EtherNet/IP control cassette for operation with a Rockwell (Allen-Bradley) scanner via EtherNet/IP, install the EDS file first.

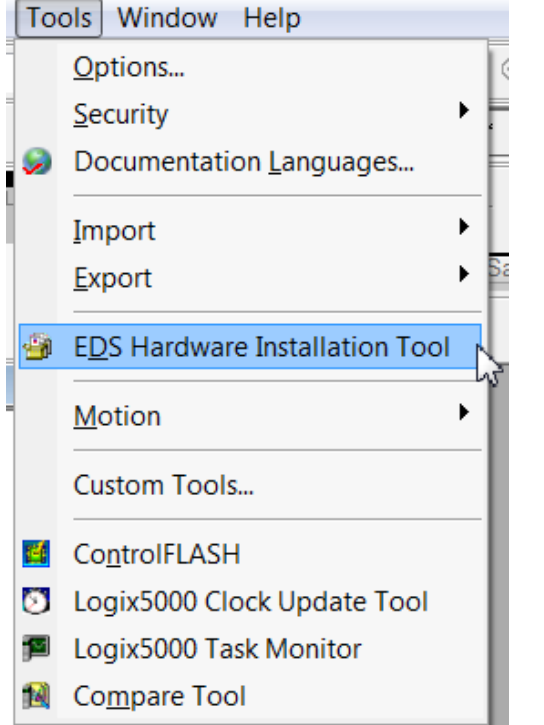

**Illustration 3.1 Selecting the Tool Menu and the EDS Hardware Installation Tool Menu**

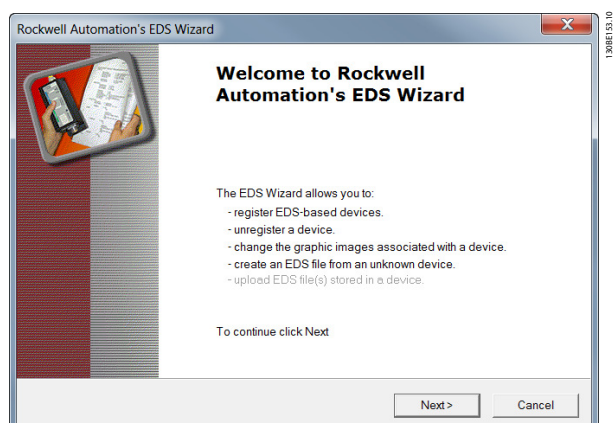

**Illustration 3.2 Starting the EDS Wizard Tool**

130BE1

Danfoss

#### **Conguration EtherNet/IP**

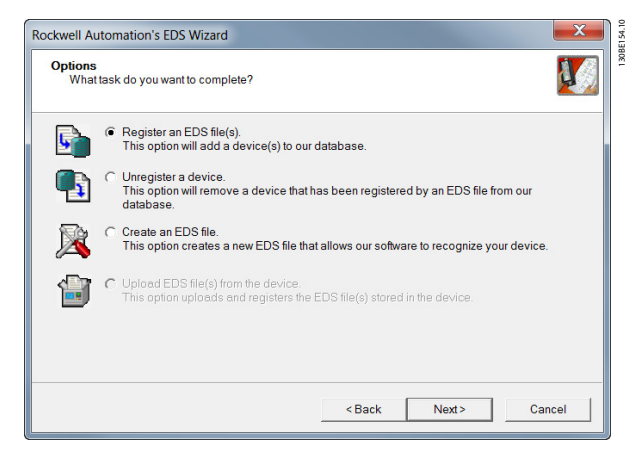

**Illustration 3.3 Registering 1 or More EDS Files**

The EDS file contains all files. To install the EDS file, install the complete directory.

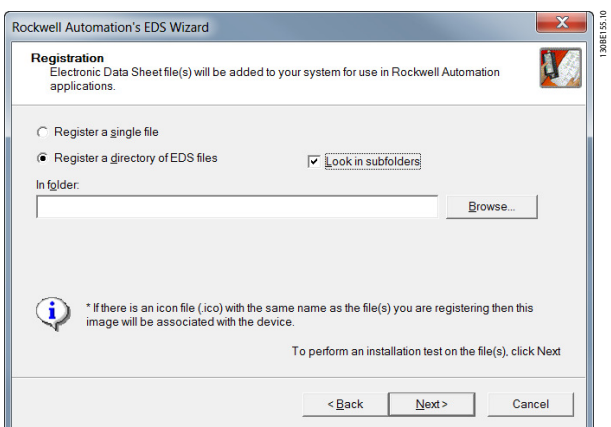

**Illustration 3.4 Registering a Directory of EDS Files**

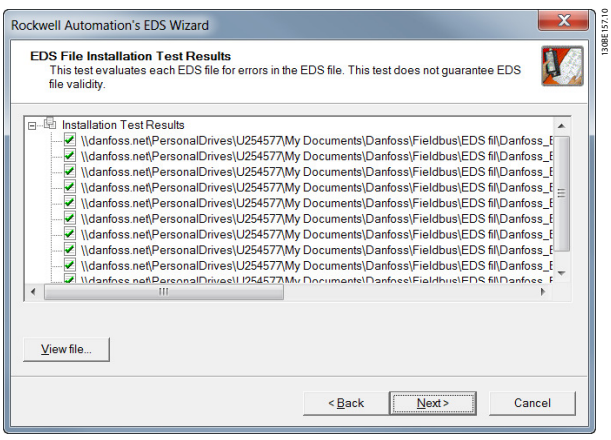

**Illustration 3.5 Selecting the Directory Containing the EDS Files**

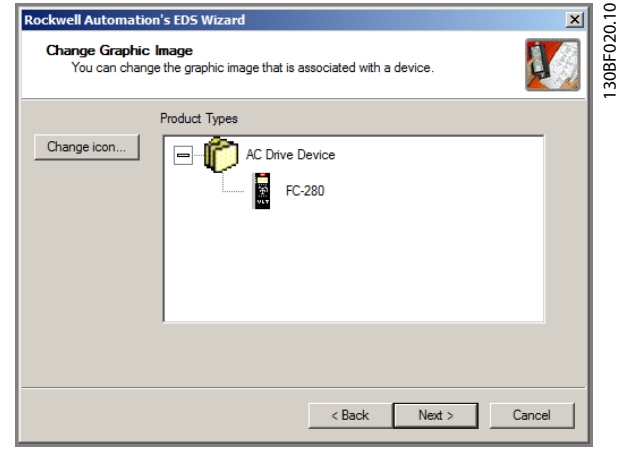

**Illustration 3.6 Changing the Graphic Image**

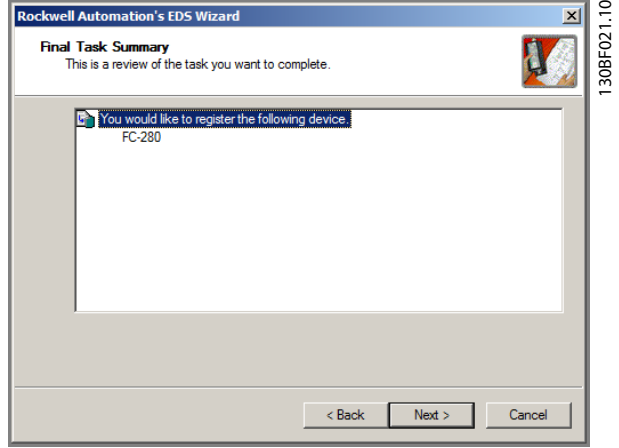

**Illustration 3.7 Final Task Summary**

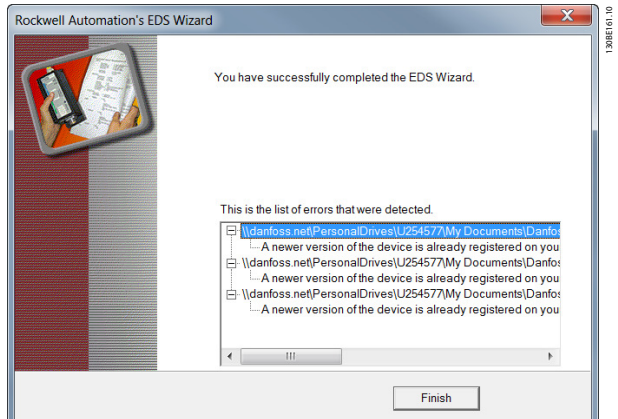

**Illustration 3.8 Installed EDS les shown after a Successful Installation**

Danfoss

The following example sets up the configuration between a Rockwell scanner and a VLT® Midi Drive FC 280, where the I/O assembly 100/150 is used.

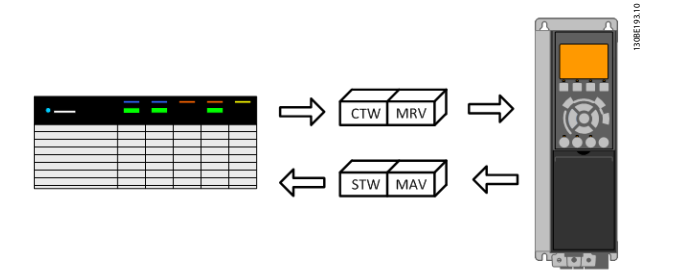

**Illustration 3.9 Setting Up the Conguration between a Rockwell Scanner and a VLT**® **Midi Drive FC 280**

The scanner sends 2 words. The  $1<sup>st</sup>$  word is the frequency converters control word (CTW), and the 2<sup>nd</sup> word is the main reference value (MRV). The frequency converter sends 2 words to the scanner. The 1<sup>st</sup> word is the status word (STW), and the 2<sup>nd</sup> word is the main actual value (MAV) (actual speed).

The frequency converter has the IP address 192.168.1.121, and the data is updated cyclic every 20 ms in each direction (RPI = 20 ms). To get the best network performance, the data is sent unicast between the scanner and the VLT® Midi Drive FC 280.

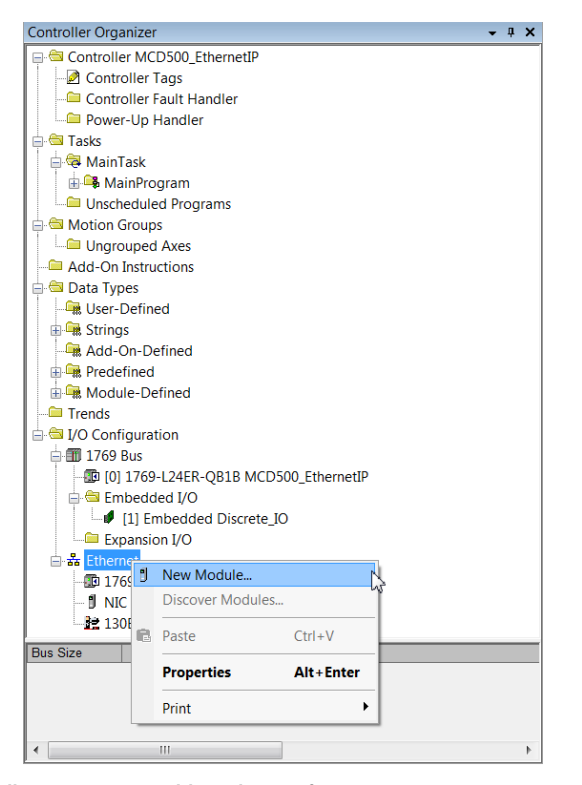

**Illustration 3.10 Adding the Danfoss Frequency Converters to the Scanner**

| darfoss        | <b>Clear Filters</b> |                | Show Filters &         |
|----------------|----------------------|----------------|------------------------|
| Catalog Number | Description          | Vendor         | Category               |
| 13081219       | FC-102               | Darfoss        | <b>AC Drive Device</b> |
| 13081219       | FC-202               | Darfoss        | <b>AC Drive Device</b> |
| 13081219       | FC-280               | <b>Darfoss</b> | <b>AC Drive Device</b> |
| 13081219       | FC-301               | Darfoss        | <b>AC Drive Device</b> |
| 13081219       | FC-302               | Darfoss        | <b>AC Drive Device</b> |
| 13081219       | <b>FCD-302</b>       | Darfoss        | <b>AC Drive Device</b> |
| мI             |                      |                | $\mathbf{E}$           |

**Illustration 3.11 Limiting the Number of Devices in the Catalog View**

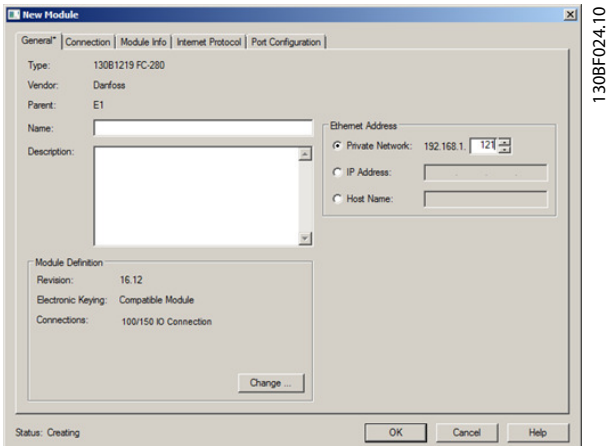

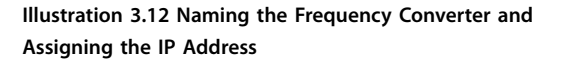

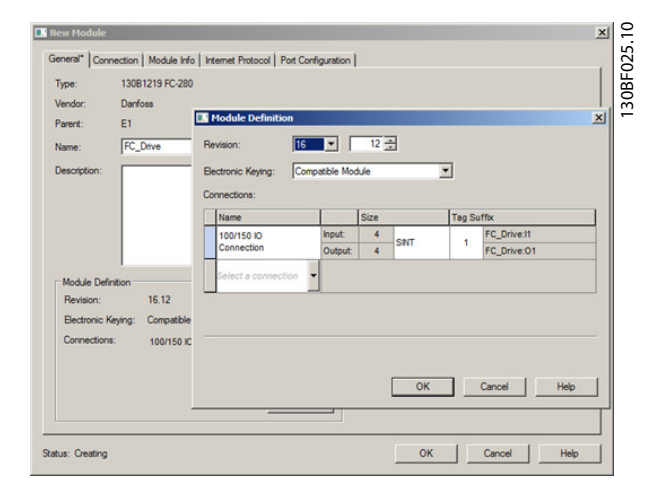

**Illustration 3.13 Selecting the Change Option in the Module Definition** Part

130BE162.10

Danfoss

#### **Conguration EtherNet/IP**

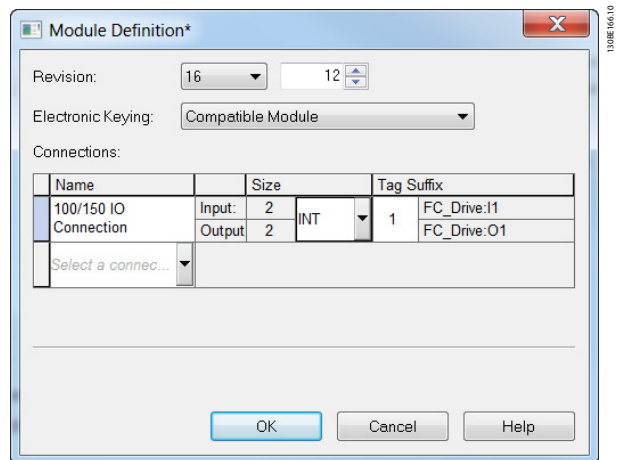

**Illustration 3.14 Changing the Settings**

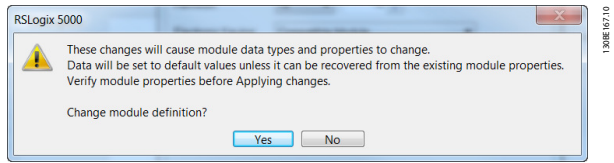

**Illustration 3.15 Changing the Connection Properties**

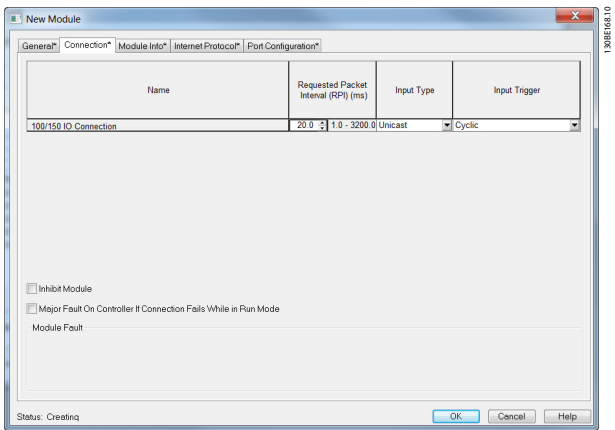

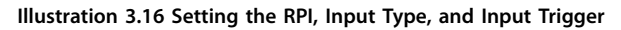

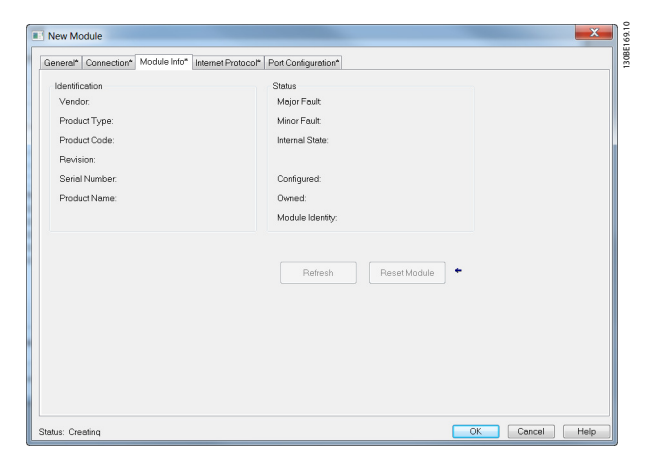

**Illustration 3.17 Actual Values of the Frequency Converter**

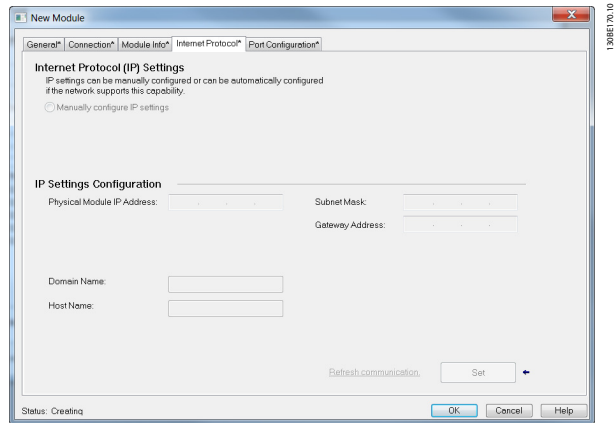

**Illustration 3.18 Online IP Address Settings of the Frequency Converter**

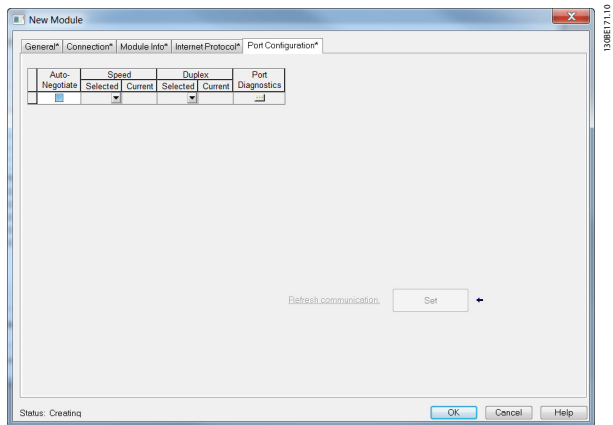

**Illustration 3.19 Online Port Conguration of the Frequency Converter**

<span id="page-12-0"></span>Controller Organize

Controller MCD500\_EthernetIP Controller Tags

130BE172.10

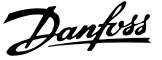

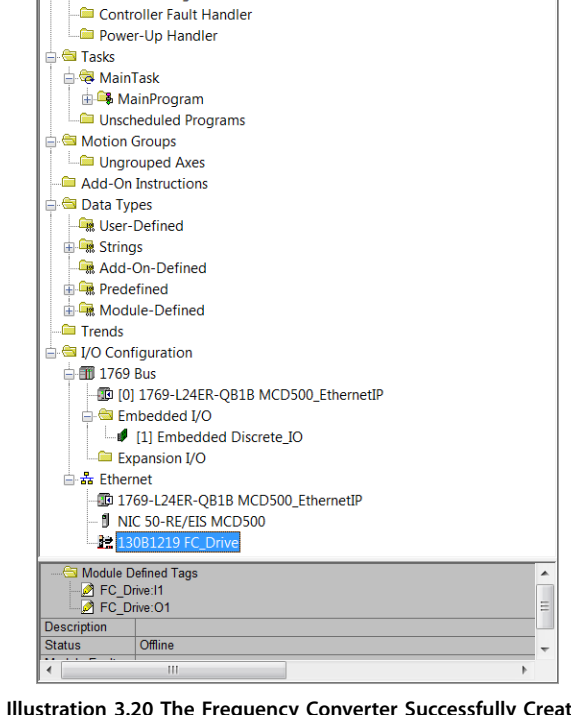

#### **Illustration 3.20 The Frequency Converter Successfully Created in the Hardware Configuration**

| Name                              | =sic Value     | Force Mask | $\leftarrow$ Style | Data Type       | Description          |
|-----------------------------------|----------------|------------|--------------------|-----------------|----------------------|
| FC Drive:I1                       | $\sim$         | $\cdots$   |                    | 0061:130B121    |                      |
| FC_Drive:I1.ConnectionFaulted     | ٥              |            | Decimal            | <b>BOOL</b>     |                      |
| FC Drive: I1. Data                | $\{ \ldots \}$ | $\{ \}$    | Decimal            | INT[2]          |                      |
| + FC_Drive: [1.Data[0]            | Ō              |            | Decimal            | INT             | Status Word          |
| <sup>E</sup> FC_Drive: [1.Data[1] | o              |            | Decimal            | INT             | Main Actual Value    |
| $=$ FC Drive:01                   | . 1            | $\{ \}$    |                    | $-0061:130B121$ |                      |
| FC Drive:01.Data                  | $\{ \}$        | $\{ \}$    | Decimal            | INT[2]          |                      |
| + FC Drive:01.Data[0]             | $\circ$        |            | Decimal            | INT             | Control Word         |
| <sup>+</sup> FC Drive:01.Data[1]  | o              |            | Decimal            | INT             | Main Reference Value |

**Illustration 3.21 Tags for the Frequency Converter Created in the Controller Tags-window.**

#### 3.4 IP Traffic

The use of Ethernet-based network for industrial automation purposes calls for careful and thorough network design. Especially the use of active network components like switches and routers requires detailed know-how about the behavior of IP traffic.

Some important issues:

#### **Multicast/Unicast**

Multicast traffic is addressed to several recipients. Each host processes the received multicast packet to determine if it is the target for the packet. If not, the IP package is discarded. This causes an excessive network load of each node in the network since they are flooded with multicast packages. The nature of EtherNet/IP traffic is that all originator-to-target traffic is unicast (point-to-point), but target-to-originator traffic is optional multicast. This enables several listen-only connections to a single host. The EtherNet/IP control cassette supports both multicast and unicast traffic

In switched networks, hosts also have the risk of becoming flooded with multicast traffic. A switch usually forwards traffic by MAC address tables built by looking into the source address field of all the frames it receives. A multicast MAC address is never used as a source address for a packet. Such addresses do not appear in the MAC address table, and the switch has no method for learning them, so it forwards all multicast traffic to all connected hosts.

#### **IGMP**

IGMP (internet group management protocol) is an integrated part of IP. It allows hosts to join or leave a multicast host group. Group membership information is exchanged between a specific host and the nearest multicast router.

For EtherNet/IP networks, the switches used must support IGMP snooping. IGMP snooping enables the switch to listen in on the IGMP conversation between hosts and routers. The switch then recognizes which hosts are members of which groups, thus being able to forward multicast traffic only to the appropriate hosts.

#### **Redundancy**

For an Ethernet network to function properly, only 1 active path can exist between 2 nodes. Spanning-tree protocol is a link management protocol that provides path redundancy while preventing undesirable loops in the network.

When loops occur, some switches see stations appearing on both sides. This condition confuses the forwarding algorithm and allows duplicate frames to be forwarded.

Danfoss

## <span id="page-13-0"></span>4 Control

### 4.1 I/O Assembly Instances

I/O assembly instances are some defined process control objects with defined content comprising control and status information.

Unlike DeviceNet, it is possible to run with asymmetrical instances. For example, 101/153 = 8 bytes/20 bytes.

It is not possible to mix instances across profiles, for example 20/100. Assembly instances must be consistent to the ODVA or frequency converter profile.

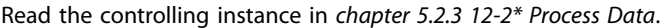

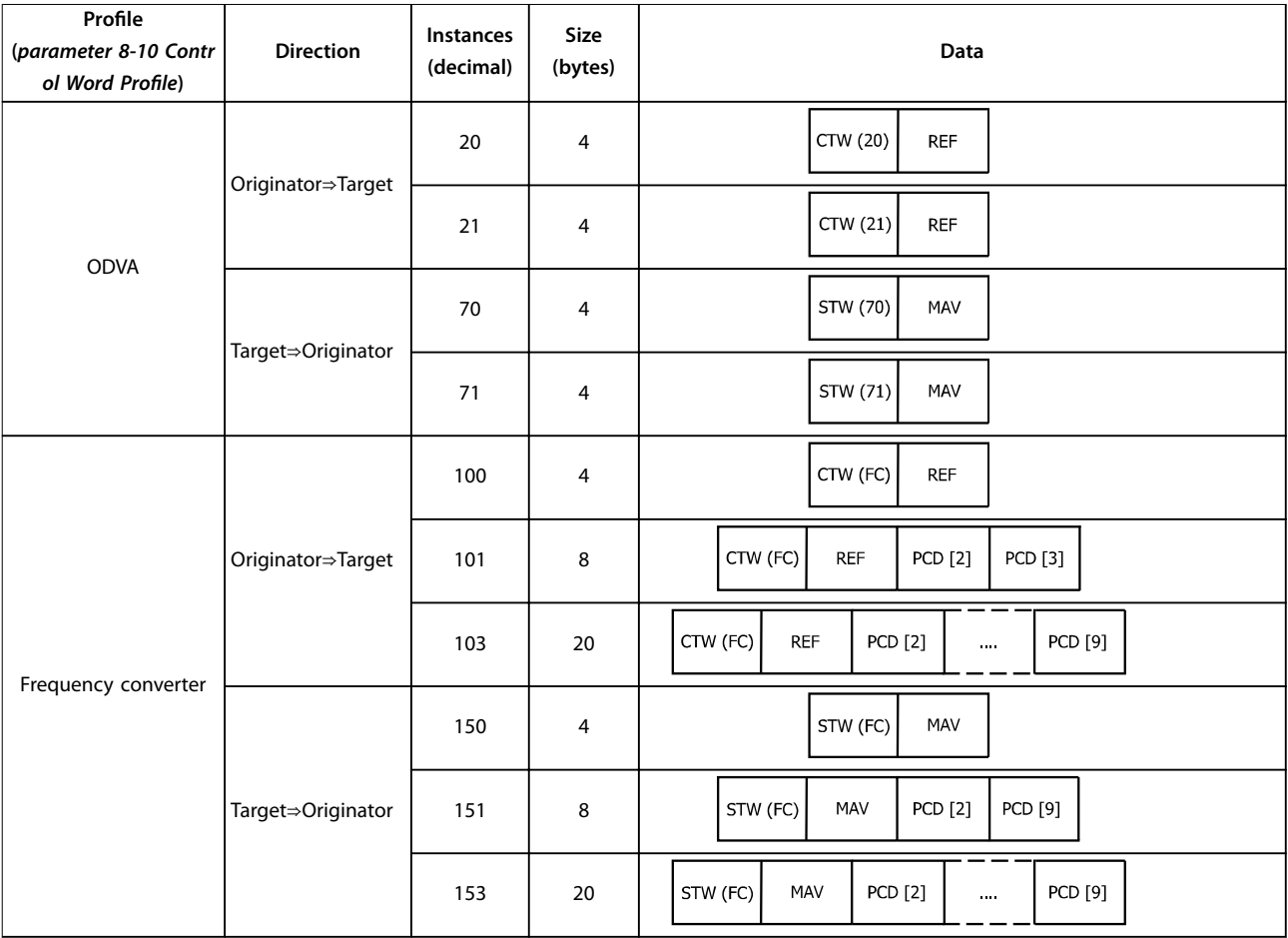

**Table 4.1 I/O Assembly Instance Options for Controlling and Monitoring the Frequency Converter**

### **NOTICE**

**Use of 32-bit process data.**

**To congure a 2-word (32-bit) parameter read/write, use 2 consecutive arrays in parameter 12-21 Process Data Cong** Write and parameter 12-22 Process Data Config Read, like [2]+[3], [4]+[5], [6]+[7], and so on. Read/write of 2-word values **in arrays like [3]+[4], [5]+[6], [7]+[8] is not possible.**

**4 4**

#### <span id="page-14-0"></span>4.2 EtherNet/IP Connections

The EtherNet/IP control cassette supports the CIP connections.

### 4.2.1 Class-1 Connection

I/O connection using TCP transport. The EtherNet/IP interface supports maximum 1 Class-1 connection, but several listen-only connections can be established if multicast is selected as transport type. This type of connection is used for cyclic I/O and change-of-state connections. The connection is established with a forward open-command, containing the following information:

#### **Transport type**

Specified for both directions:

- **•** Originator-to-target/target-to-originator.
- **•** Point-to-point.
- **•** Multicast (target-to-originator only).

#### **Data size**

Specified (in bytes) for both directions:

- **•** Originator⇒Target
- **•** Target⇒Originator

The data size depends on the assembly instance selected in Table 4.2.

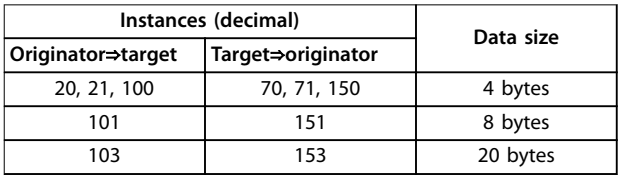

**Table 4.2 Data Size**

#### **Packet rate**

Specified (in ms) for both directions: Originator⇒target/ Target⇒originator.

Minimum packet rate supported: 1 ms.

#### **Production inhibit timeout**

Specifies (in ms) the timeout time for both directions.

#### **Trigger**

Selects the transport trigger type:

- **•** Cyclic (data is transmitted based on API).
- **•** Change-of-state (data is transmitted on changeof-state only. COS filters are set up in parameter 12-38 COS Filter.

#### **Connection points**

Specified for both directions: Originator⇒target/ Target⇒originator.

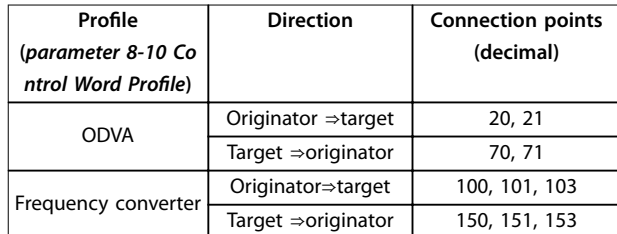

**Table 4.3 Connection Points**

### 4.2.2 Class-3 Connection

Cyclic connection using UDP transport.

Maximum 6 Class-3 connections are supported. This type of connection is used for explicit messaging. The connection is established with a forward open-command, containing the following information:

#### **Connection name**

Given name for the connection.

#### **Message parameters**

- **•** Service code.
- **•** Class.
- **•** Instance.
- **•** Attribute.
- **•** Member.
- **•** Request data.

### 4.2.3 Unconnected Messages, UCMM

Non-cyclic connection using TCP transport. This type of connection is used for explicit messaging. The

connection is established on-the-fly and does not require any forward open-command.

#### **Message parameters**

- **•** Service code.
- **•** Class.
- **•** Instance.
- **•** Attribute.
- **•** Member.
- **•** Request data.

Refer to [chapter 7 Appendix](#page-38-0) for information on accessing CIP objects explicitly.

Danfoss

### <span id="page-15-0"></span>4.2.4 Control Word Profile

The control profile is selected in parameter 8-10 Control Word Profile.

ODVA gives access to the ODVA-specific profiles and assembly instances:

**-** 20

**-** 21

- **-** 70
- **-** 71
- FC profile enables the Danfoss profile and assembly instances:
	- **-** 100
	- **-** 101
	- **-** 103
	- **-** 150
	- **-** 151
	- **-** 153

For more information on the different profiles, refer to [chapter 4.3 FC Control](#page-16-0) Profile and [chapter 4.4 ODVA Control](#page-18-0) Profile.

### **NOTICE**

**Change of control profile.** 

It is only possible to change the control profile while the **frequency converter is stopped. Control word and reference are not recalculated to match the selected** profile but are kept at the last good known value.

### 4.2.5 Change-of-State, COS

The event-controlled operating mode is used to minimize network traffic. Messages are transmitted only if a defined state or value has changed. The insertion of COS filters determines the condition for triggering a COS message (parameter 12-38 COS Filter), for each bit in the different PCD-words.

The filter acts like a logical AND-function: If a bit in the filter is set to 1, the COS-function triggers when there is a change to the corresponding bit for the PCD-word.

To filter out undesired events for COS, use Parameter 12-38 COS Filter. If a filter bit is set to 0, the corresponding I/O instance bit is unable to produce a COS message. By default, all bits in the COS filters are set to 0.

To signal that the connection has not been interrupted, or the device is not powered off, a heartbeat message is transmitted within a specified time interval (heartbeat interval). This interval is defined in attribute heartbeat time of the connection object, Class 0x01.

To prevent the device from producing heavy network traffic when a value changes frequently, a production inhibit time is defined in parameter 12-37 COS Inhibit Timer. This parameter defines the minimum time between 2 COS messages. If parameter 12-37 COS Inhibit Timer is set to 0, the production inhibit timer is disabled.

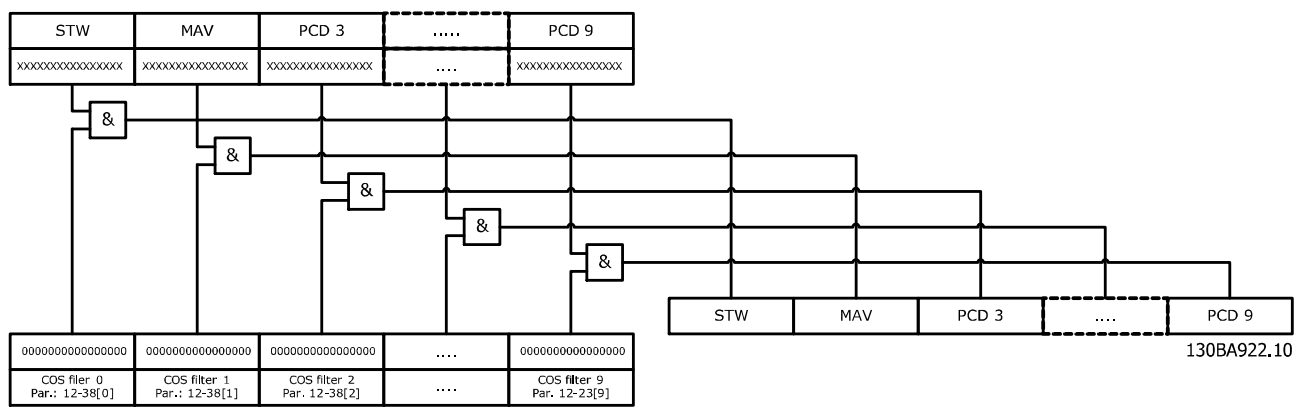

**Illustration 4.1 Different PCDs and Corresponding Filter Parameters** 

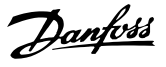

#### <span id="page-16-0"></span>4.3 FC Control Profile

#### 4.3.1 Control Word according to FC Profile

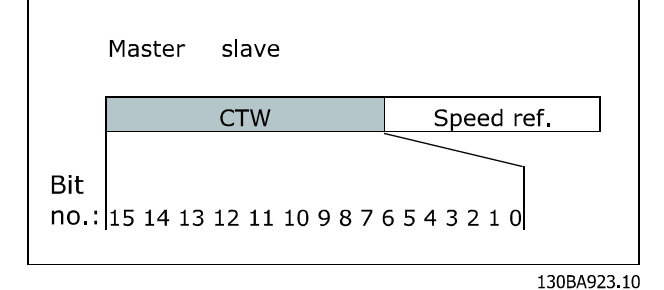

**Illustration 4.2 FC Control Profile** 

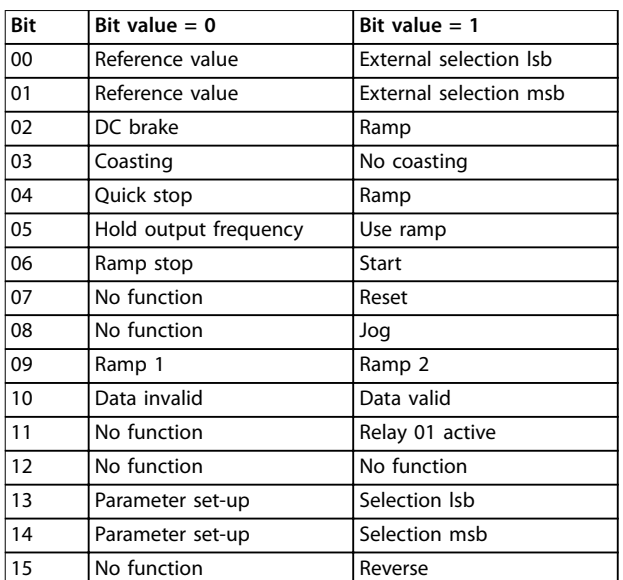

**Table 4.4 Control Word Bits**

#### **Explanation of control bits Bits 00/01**

Select between the 4 reference values, which are preprogrammed in parameter 3-10 Preset Reference according to Table 4.5.

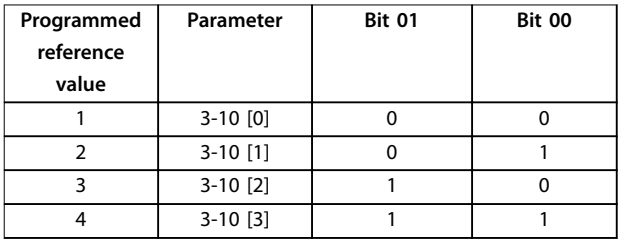

**Table 4.5 Reference Values**

### **NOTICE**

**Parameter 8-56 Preset Reference Select defines how bit 00/01 gates with the corresponding function on the digital inputs.**

#### **Bit 02, DC brake**

Bit 02 = 0: DC braking and stop. Set braking current and duration in parameter 2-01 DC Brake Current and parameter 2-02 DC Braking Time.

Bit 02 = 1: Ramping, see parameter 3-41 Ramp 1 Ramp Up Time.

#### **Bit 03, Coasting**

Bit  $03 = 0$ : The frequency converter releases the motor immediately (the output transistors are shut off), so that it coasts to a standstill.

Bit  $03 = 1$ : The frequency converter starts the motor when all starting conditions are fulfilled.

### **NOTICE**

**Parameter 8-50 Coasting Select defines how bit 03 gates with the corresponding function on a digital input.**

#### **Bit 04, Quick stop**

Bit  $04 = 0$ : A stop ramps down motor speed to stop via parameter 3-81 Quick Stop Ramp Time. Bit 04 = 01: The frequency converter starts the motor when all starting conditions are fulfilled.

#### **Bit 05, Hold output frequency**

Bit 05 = 0: The present output frequency (in Hz) freezes. To change the frozen output frequency, set the digital inputs to [21] Speed up and [22] Speed down in parameter 5-10 Terminal 18 Digital Input to parameter 5-15 Terminal 33 Digital Input).

### **NOTICE**

**If freeze output is active, the frequency converter can only be stopped by the following:**

- **• Bit 03 Coasting stop.**
- **• Bit 02 DC braking.**
- **• Digital input (parameter 5-10 Terminal 18 Digital Input to parameter 5-15 Terminal 33 Digital Input) programmed to DC braking, Coasting stop, or Reset and coasting stop.**

#### **Bit 06, Ramp stop/start**

Bit  $06 = 0$ : A stop ramps down motor speed to stop via the selected ramp-down parameter.

Bit  $06 = 1$ : The frequency converter starts the motor when all starting conditions are fulfilled.

### **NOTICE**

**Parameter 8-53 Start Select defines how bit 06 Ramp stop/start gates with the corresponding function on a digital input.**

#### **Bit 07, Reset**

Bit  $07 = 0$ : No reset.

Bit  $07 = 1$ : Reset of trip. Reset is activated on the leading edge of the signal, that is, when changing from logic 0 to logic 1.

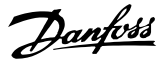

#### <span id="page-17-0"></span>**Bit 08, Jog**

Bit  $08 = 0$ : The frequency converter uses the reference as setpoint for the motor speed.

Bit 08 = 1: Uses parameter 3-19 Jog Speed [RPM] as the setpoint for motor speed.

#### **Bit 09, Selection of ramp 1/2**

Bit 09 = 0: Ramp 1 is active (parameter 3-40 Ramp 1 Type to parameter 3-47 Ramp 1 S-ramp Ratio at Decel. Start). Bit  $09 = 1$ : Ramp 2 (parameter 3-50 Ramp 2 Type to parameter 3-57 Ramp 2 S-ramp Ratio at Decel. Start) is active.

#### **Bit 10, Data not valid/Data valid**

Bit 10 tells the frequency converter whether to use or ignore the control word.

Bit  $10 = 0$ : The control word is ignored, giving the opportunity to turn off the control word when updating/ reading parameters.

Bit  $10 = 1$ : The control word is used. This function is relevant, because the control word is always contained in the telegram, regardless of which type of telegram is used.

#### **Bit 11, Relay 01**

Bit  $11 = 0$ : Relay 01 not activated.

Bit 11 = 1: Relay 01 activated, if  $[36]$  Control word bit 11 is selected in parameter 5-40 Function Relay.

#### **Bit 13/14, Selection of set-up**

Bits 13 and 14 are used to select 1 of 4 menu set-ups according to Table 4.6:

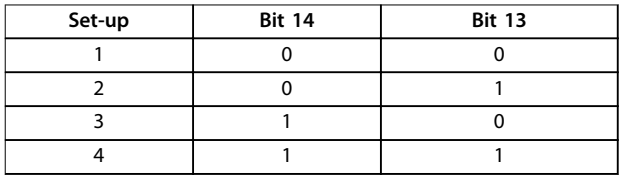

#### **Table 4.6 Menu Set-ups**

The function is only possible when [9] Multi Set-ups is selected in parameter 0-10 Active Set-up.

### **NOTICE**

Parameter 8-55 Set-up Select defines how bits 13/14 gate **with the corresponding function on the digital inputs.**

#### **Bit 15 Reverse** Bit  $15 = 0$ : No reversing.

Bit  $15 = 1$ : Reversing.

### **NOTICE**

**In the factory setting, reversing is set to [0] Digital input in [parameter 8-54 Reversing Select](#page-25-0). Bit 15 causes reversing only when Ser. communication, Logic AND, or Logic OR is selected.**

#### 4.3.2 Status Word according to FC Profile

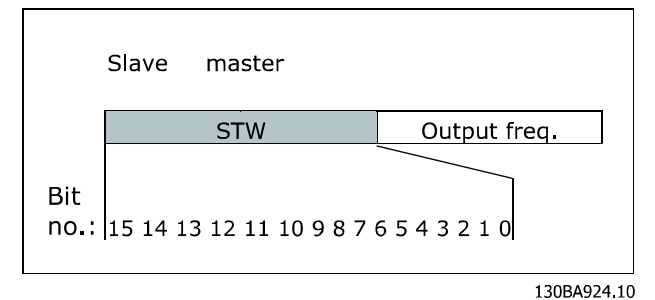

**Illustration 4.3 Parameter 8-10 Control Word Profile** 

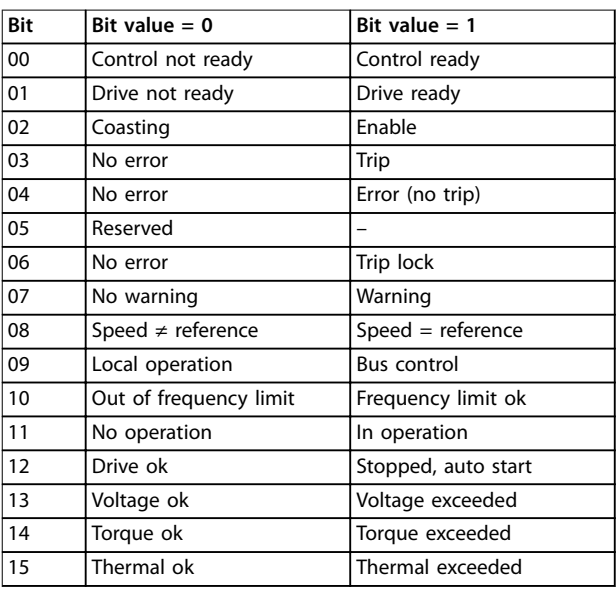

#### **Table 4.7 Status Word Bits**

#### **Explanation of the status bits Bit 00, Control ready**

Bit  $00 = 0$ : The frequency converter has tripped. Bit  $00 = 1$ : The frequency converter controls are ready, but the power component is not necessarily receiving any power supply (in the event of 24 V external supply to controls).

#### **Bit 01, Drive ready**

Bit  $01 = 1$ : The frequency converter is ready for operation.

#### **Bit 02, Coasting stop**

Bit  $02 = 0$ : The frequency converter has released the motor. Bit  $02 = 1$ : The frequency converter can start the motor when a start command is given.

#### **Bit 03, No error/Trip**

Bit  $03 = 0$ : The frequency converter is not in fault mode. Bit 03 = 1: The frequency converter is tripped, and a reset signal is required to re-establish operation.

#### **Bit 04, No error/Error (no trip)**

Bit  $04 = 0$ : The frequency converter is not in fault mode. Bit  $04 = 1$ : There is a frequency converter fault but no trip.

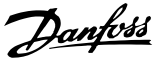

#### <span id="page-18-0"></span>**Bit 05, Reserved**

Bit 05 is not used in the status word.

#### **Bit 06, No error/Trip lock**

Bit  $06 = 0$ : The frequency converter is not in fault mode. Bit  $06 = 1$ : The frequency converter is tripped and locked.

#### **Bit 07, No warning/Warning**

Bit  $07 = 0$ : There are no warnings. Bit  $07 = 1$ : A warning is active.

#### **Bit 08, Speed ≠ reference/Speed = reference**

Bit  $08 = 0$ : The motor runs, but the present speed is different from the preset speed reference. For example, it may occur while the speed is being ramped up/down during start/stop.

Bit 08 = 1: The present motor speed matches the preset speed reference.

#### **Bit 09, Local operation/Bus control**

Bit 09 = 0: [Stop/Reset] is pressed on the control unit, or [2] Local is selected in parameter 3-13 Reference Site. It is not possible to control the frequency converter via serial communication.

Bit  $09 = 1$ : It is possible to control the frequency converter via the fieldbus/serial communication.

#### **Bit 10, Out of frequency limit**

Bit  $10 = 0$ : The output frequency has reached the value in parameter 4-11 Motor Speed Low Limit [RPM] or

parameter 4-13 Motor Speed High Limit [RPM].

Bit  $10 = 1$ : The output frequency is within the defined limits.

#### **Bit 11, No operation/In operation**

Bit  $11 = 0$ : The motor does not run.

Bit  $11 = 1$ : The frequency converter has a start signal, or the output frequency is greater than 0 Hz.

#### **Bit 12, Drive OK/Stopped, auto start**

Bit  $12 = 0$ : There is no temporary overtemperature on the frequency converter.

Bit  $12 = 1$ : The frequency converter has stopped because of overtemperature, but the unit has not tripped and resumes operation once the temperature is below the maximum limit.

#### **Bit 13, Voltage OK/Voltage exceeded**

Bit  $13 = 0$ : There are no voltage warnings.

Bit 13 = 1: The DC voltage in the frequency converter's DC link is too low or too high.

#### **Bit 14, Torque OK/Torque limit exceeded**

Bit  $14 = 0$ : The motor torque is lower than the torque limit selected in parameter 4-16 Torque Limit Motor Mode and parameter 4-17 Torque Limit Generator Mode.

Bit  $14 = 1$ : The torque limit in *parameter 4-16 Torque Limit* Motor Mode or parameter 4-17 Torque Limit Generator Mode is exceeded. Read the nominal torque in parameter 16-16 Torque [Nm].

#### **Bit 15, Thermal OK/Limit exceeded**

Bit  $15 = 0$ : The timers for both motor thermal protection and frequency converter thermal protection have not exceeded 100%.

Bit  $15 = 1$ : One of the limits has exceeded 100%.

#### 4.4 ODVA Control Profile

#### 4.4.1 Control Word under Instances 20/70 and 21/71

Set parameter 8-10 Control Word Profile to ODVA.

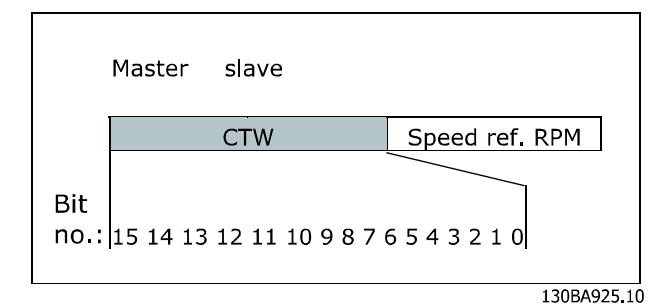

**Illustration 4.4 Control Word in Instances 20 and 21**

### **NOTICE**

**Bits 00 and 02 in instance 20 are identical to bits 00 and 02 in the more extensive instance 21.**

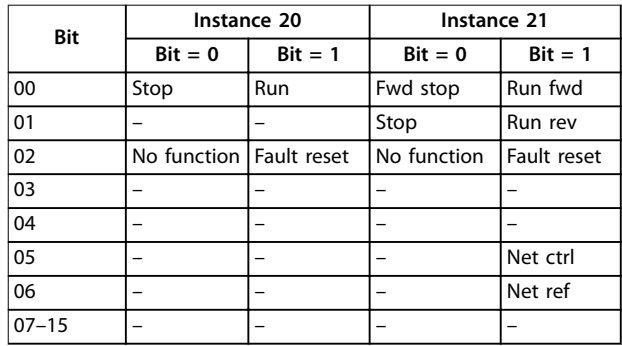

**Table 4.8 Control Word Bits in Instances 20 and 21**

#### <span id="page-19-0"></span>**Explanation of the bits**

#### **Bit 0, Run fwd**

Bit  $0 = 0$ : The frequency converter has a stop command. Bit  $0 = 1$ : The frequency converter starts the motor in clockwise direction.

#### **Bit 1, Run rev**

Bit  $0 = 0$ : The frequency converter has a stop command. Bit  $0 = 1$ : The frequency converter runs the motor in counterclockwise direction.

#### **Bit 2, Fault reset**

Bit  $2 = 0$ : There is no trip reset. Bit  $2 = 1$ : A trip is reset.

#### **Bit 3, No function**

Bit 3 has no function.

#### **Bit 4, No function** Bit 4 has no function.

#### **Bit 5, Net control**

Bit  $5 = 0$ : The frequency converter is controlled from the standard inputs.

Bit  $5 = 1$ : EIP controls the frequency converter.

### **NOTICE**

**Changes affect parameter 8-50 Coasting Select to parameter 8-56 Preset Reference Select.**

#### **Bit 6, Net reference**

Bit  $6 = 0$ : Reference is from the standard inputs. Bit 6 = 1: Reference is from EIP.

### **NOTICE**

**Changes affect parameter 3-15 Reference Resource 1 to parameter 3-17 Reference Resource 3. For the speed reference, see [chapter 4.5.2 Bus Speed Reference Value](#page-21-0) [under Instances 20/70 and 21/71](#page-21-0).**

#### 4.4.2 Status Word under Instances 20/70 and 21/71

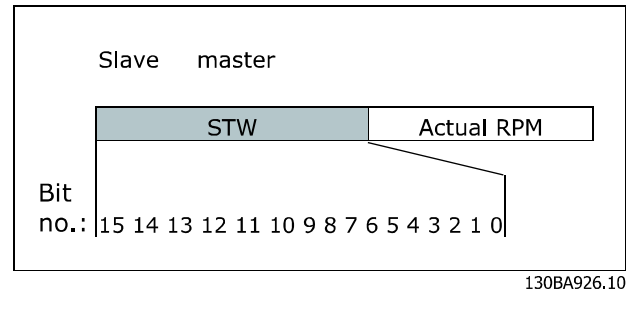

**Illustration 4.5 Status Word in Instances 70 and 71**

### **NOTICE**

**Bits 00 and 02 in instance 70 are identical to bits 00 and 02 in the more extensive instance 71.**

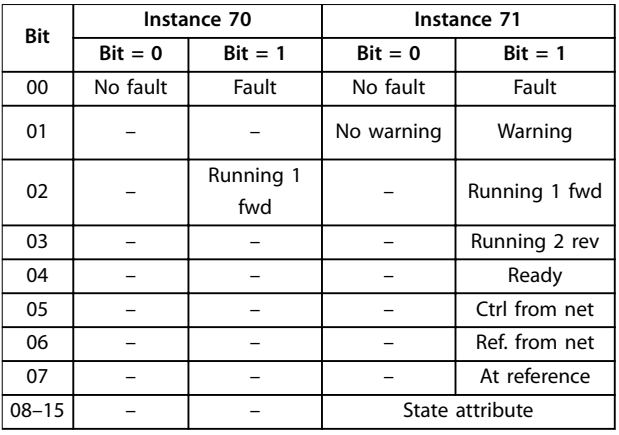

Danfoss

**Table 4.9 Status Word Bits in Instances 70 and 71**

#### **Explanation of the bits**

#### **Bit 0, Fault**

Bit  $0 = 0$ : There is no fault in the frequency converter.

Bit  $0 = 1$ : There is a fault in the frequency converter.

#### **Bit 1, Warning**

Bit  $0 = 0$ : There is no unusual situation.

Bit  $0 = 1$ : An abnormal condition has occurred.

#### **Bit 2, Running 1**

Bit  $2 = 0$ : The frequency converter is not in 1 of these states, or Run 1 is not set.

Bit  $2 = 1$ : The frequency converter state attribute is enabled or stopping, or fault-stop and bit 0 (Run 1) of the control word are set at the same time.

#### **Bit 3, Running 2**

Bit  $3 = 0$ : The frequency converter is in neither of these states, or Run 2 is not set.

Bit  $3 = 1$ : The frequency converter state attribute is enabled or stopping, or fault-stop and bit 0 (Run 2) of the control word are set at the same time.

#### **Bit 4, Ready**

Bit  $4 = 0$ : The state attribute is in another state.

Bit  $4 = 1$ : The state attribute is ready, enabled, or stopping.

#### **Bit 5, Control from net**

Bit  $5 = 0$ : The frequency converter is controlled from the standard inputs.

Bit  $5 = 1$ : EIP has control (start, stop, reverse) of the frequency converter.

#### **Bit 6, Ref from net**

Bit  $6 = 0$ : The reference comes from inputs to the frequency converter.

Bit  $6 = 1$ : The reference comes from EIP.

#### **Bit 7, At reference**

Bit  $7 = 0$ : The motor runs, but the present speed is different from the preset speed reference, that is, the speed is ramped up/down during start/stop.

Bit  $7 = 1$ : The frequency converter and reference speeds are equal.

**4 4**

Danfoss

#### <span id="page-20-0"></span>**Bits 8–15, State attribute**

(Instance 71 only) Shows the state attribute of the frequency converter as indicated in Table 4.10:

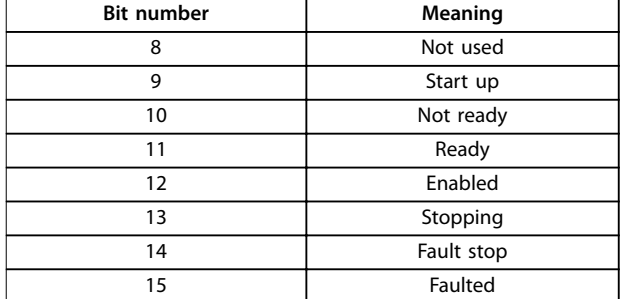

**Table 4.10 State Attribute of the Frequency Converter**

### 4.5 Reference Handling

### 4.5.1 Bus Speed Reference Value

In FC profile (parameter 8-10 Control Word Profile =  $[0]$  Frequency converter profile), the reference is scaled as a normalized relative value in percent. The value is transmitted in hexadecimal:

- $0\% = 0$  hex
- $100\% = 4000$  hex
- **•** -100% = C000 hex

Depending on the setting of parameter 3-00 Reference Range, the reference is scaled from -maximum to +maximum or from minimum to maximum.

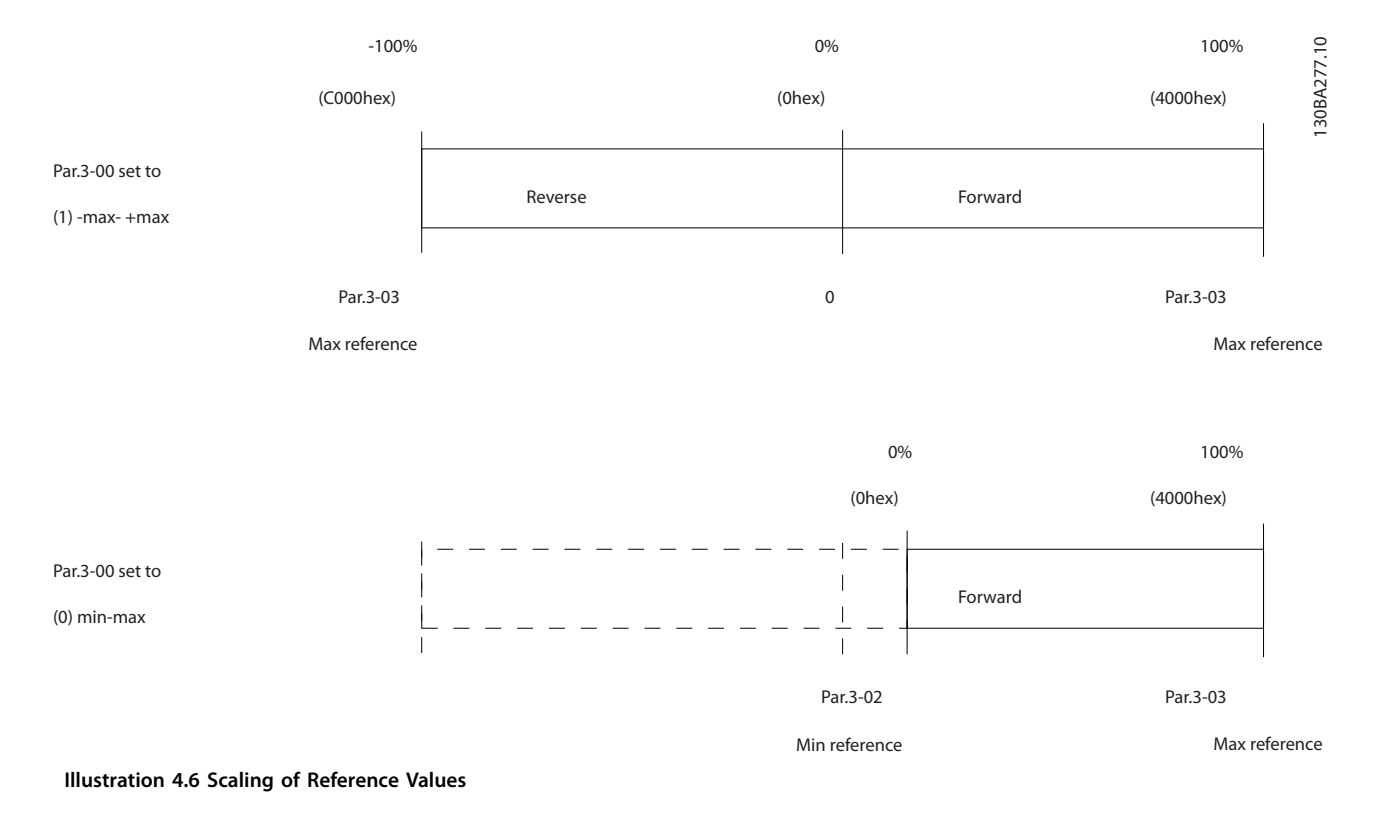

For more detail of the actual output speed, see [chapter 4.5.2 Bus Speed Reference Value under Instances](#page-21-0) [20/70 and 21/71](#page-21-0).

**4 4**

<span id="page-21-0"></span>The actual reference [Ref. %] in the frequency converter depends on the settings in the following parameters:

- **•** Parameter 1-23 Motor Frequency
- **•** Parameter 1-25 Motor Nominal Speed
- **•** Parameter 3-02 Minimum Reference
- **•** Parameter 3-03 Maximum Reference

All references provided to the frequency converter are added to the total reference value. When the fieldbus controls a reference only, ensure that all other reference inputs are 0.

Digital and analog input terminals cannot be used for reference signals. The default setting (0%) can be maintained for preset references in parameter 3-10 Preset Reference.

### **NOTICE**

**If the bus speed reference is negative, and the control word contains a run reverse signal, the frequency converter runs clockwise (- to - is +).**

MAV is scaled in the same way as the reference.

4.5.2 Bus Speed Reference Value under Instances 20/70 and 21/71

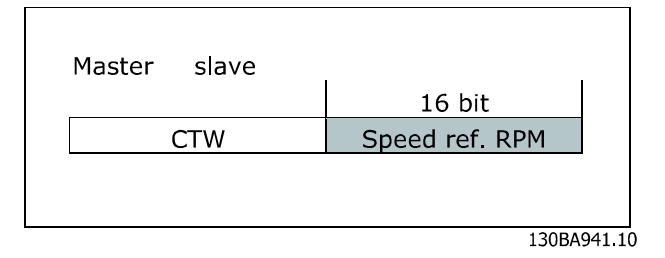

**Illustration 4.7 Bus Speed Reference Value under Instances 20/70 and 21/71**

The speed reference value is transmitted to the frequency converter in the form of a 16-bit word. The value is transmitted directly in RPM.

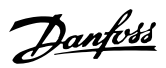

## <span id="page-22-0"></span>5 Parameters

- 5.1 Parameter Group 8-\*\* Communication and Option
- 5.1.1 8-0\* General Settings

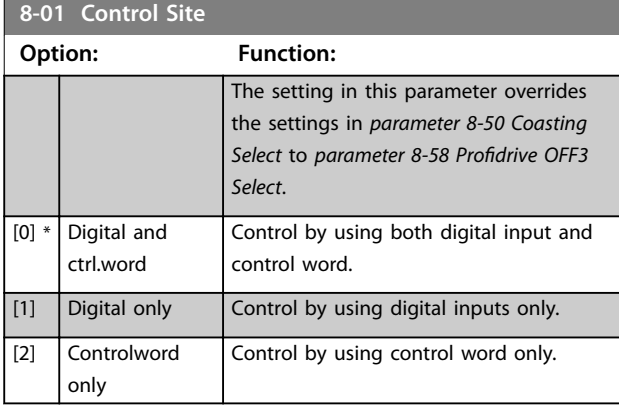

## **8-02 Control Source**

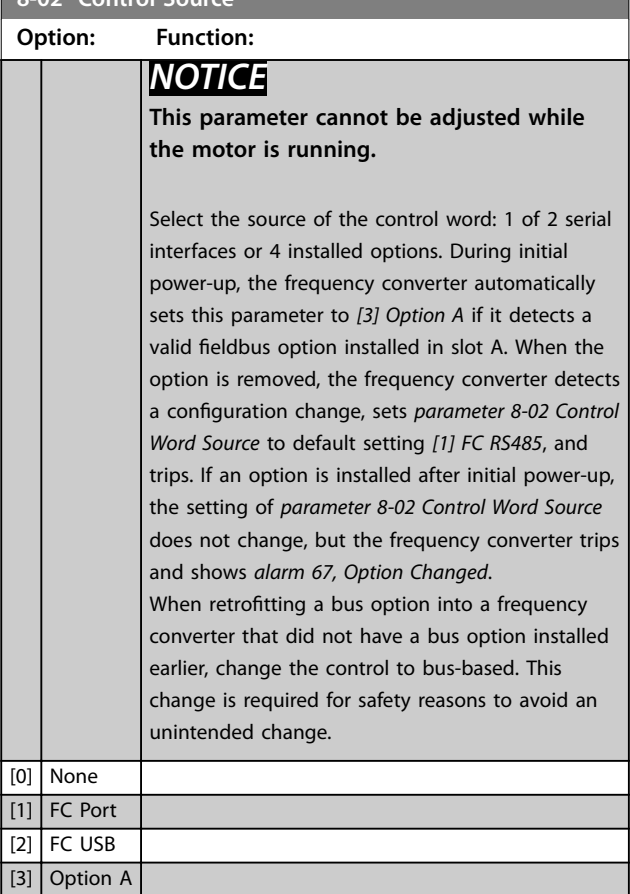

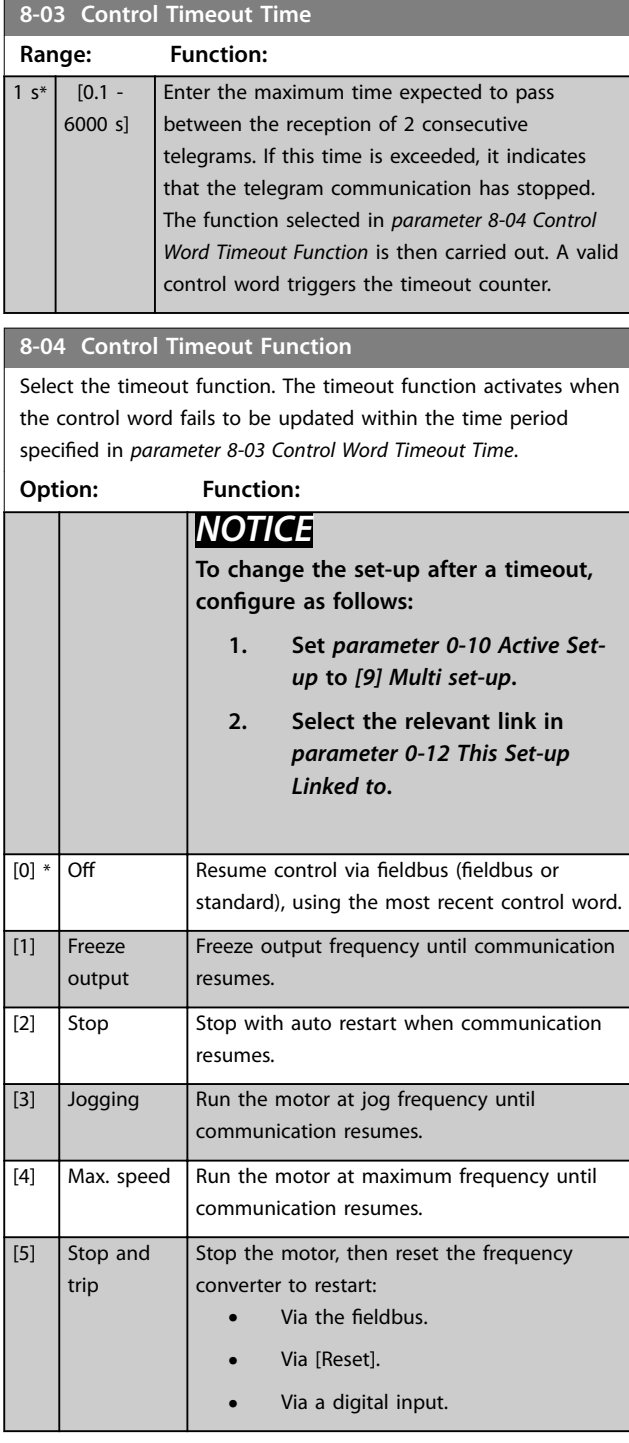

### **8-07 Diagnosis Trigger Option: Function:** Enable and control the frequency converter diagnosis function. [0] \* Disable Extended diagnosis data is not sent even if the data appears in the frequency converter.

#### <span id="page-23-0"></span>Parameters **EtherNet/IP**

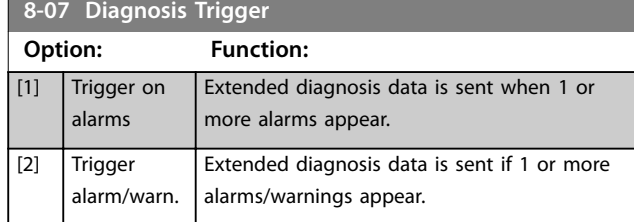

### 5.1.2 8-1\* Ctrl. Word Settings

#### **8-10 Control Word Profile**

Select the interpretation of the control and status words corresponding to the installed fieldbus. Only the selections valid for the fieldbus installed are visible in the LCP display.

For guidelines in selection of [0] Frequency converter profile and [1] PROFIdrive profile, refer to the design guide for the frequency converter.

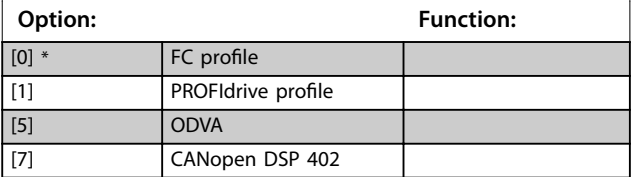

**8-14 Configurable Control Word CTW** 

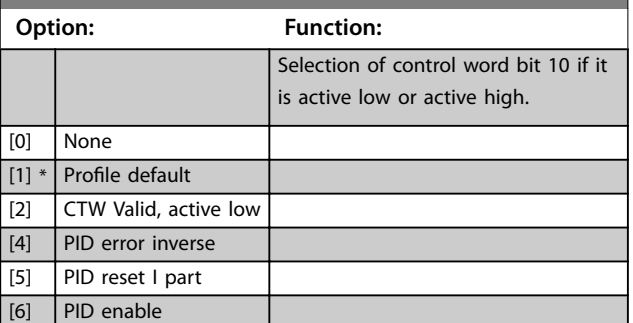

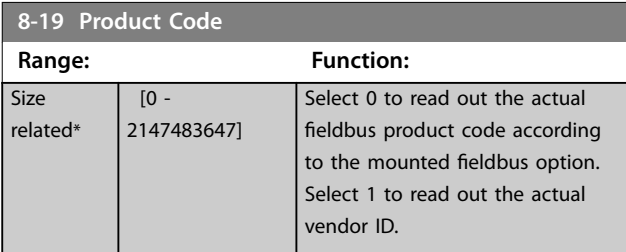

### 5.1.3 8-3\* FC Port Settings

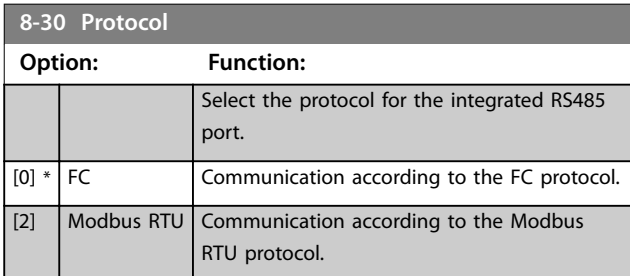

#### **8-31 Address**

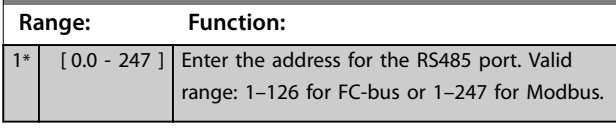

Danfoss

### **8-32 Baud Rate**

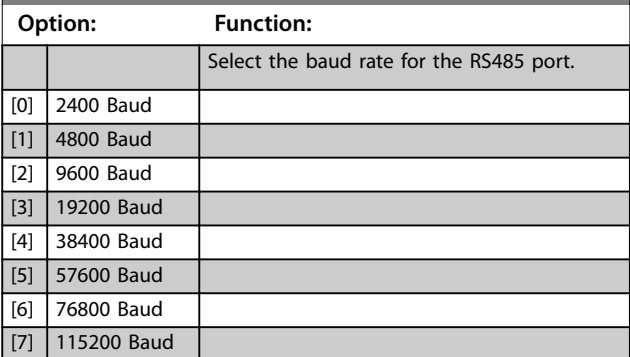

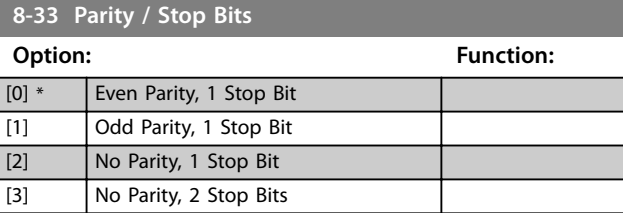

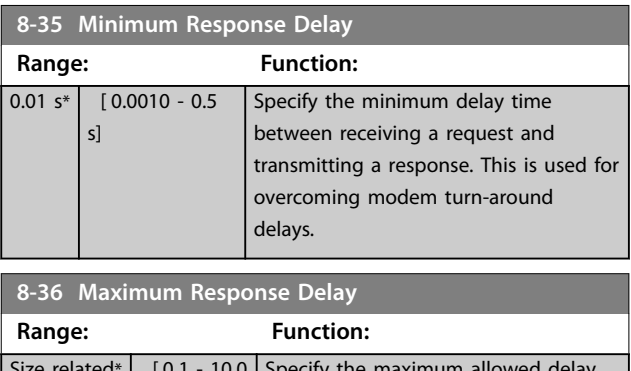

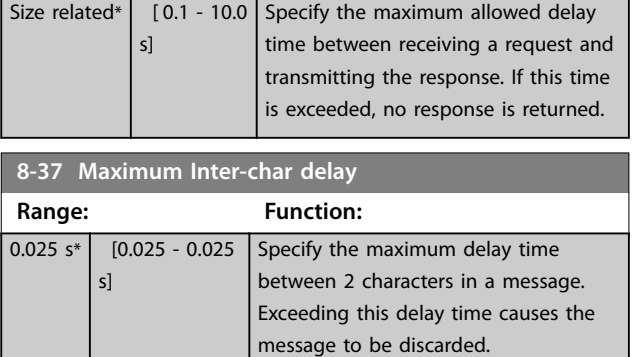

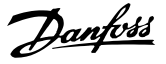

### <span id="page-24-0"></span>5.1.4 8-4\* FC MC Protocol Set

#### **8-42 PCD Write Configuration**

Enter up to 16 different preset mapping 0-15 in this parameter, using array programming. If this parameter is active, addresses 2810–2825 represent values of the 16 parameters. If this parameter is not active, addresses 2810 and 2811 are used as input-data-drive control word and bus reference. Addresses 2812–2825 are reserved.

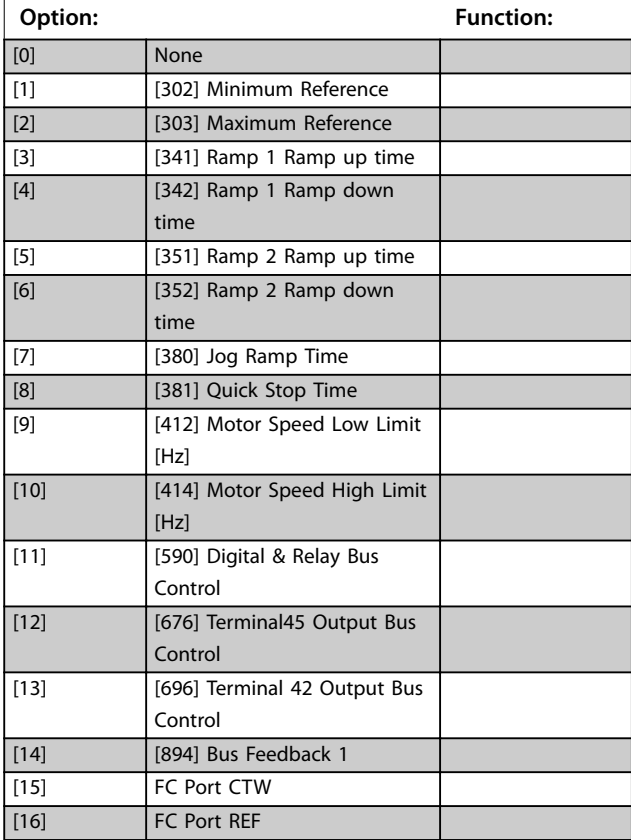

#### **8-43 PCD Read Configuration**

Enter up to 16 different preset mapping (0-15) in this parameter, using array programming. If this parameter is active, addresses from 2910 to 2925 represent values of the 16 parameters. If this parameter is not active, addresses 2910 and 2911 are used as status word register and main actual value. Addresses from 2912 to 2925 are reserved.

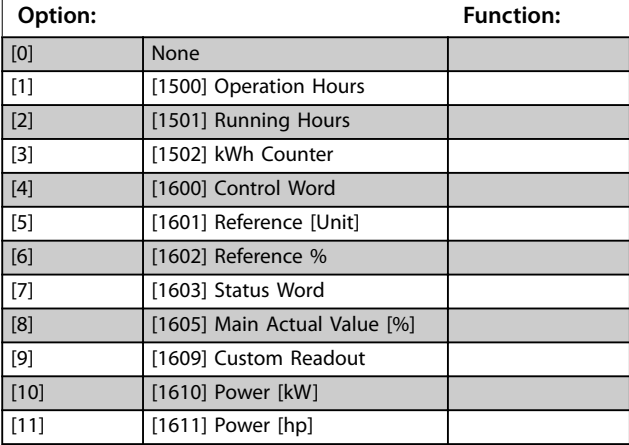

#### **8-43 PCD Read Configuration**

Enter up to 16 different preset mapping (0-15) in this parameter, using array programming. If this parameter is active, addresses from 2910 to 2925 represent values of the 16 parameters. If this parameter is not active, addresses 2910 and 2911 are used as status word register and main actual value. Addresses from 2912 to 2925 are reserved.

#### **Option: Function:** [12] **[1612] Motor Voltage** [13] [1613] Frequency [14] [1614] Motor Current [15] [1615] Frequency [%] [16] [1616] Torque [Nm] [17] [1618] Motor Thermal [18] **[1630]** DC Link Voltage [19] [1634] Heatsink Temp. [20] [1635] Inverter Thermal [21] [1638] SL Controller State [22] [1650] External Reference [23] [1652] Feedback [Unit] [24] [1660] Digital Input 18,19,27,33 [25] [1661] Terminal 53 Switch Setting [26] [1662] Analog Input 53(V) [27] [1663] Terminal 54 Switch Setting [28] [1664] Analog Input 54 [29] [1665] Analog Output 42 [mA] [30] [1671] Relay Output [bin] [31] [1672] Counter A [32] [1673] Counter B [33] [1690] Alarm Word [34] [1692] Warning Word [35] [1694] Ext. Status Word

### 5.1.5 8-5\* Digital/Bus

Parameters for configuring the control word merging.

### **NOTICE**

#### **These parameters are active only when**

**parameter 8-01 Control Site is set to [0] Digital and control word.**

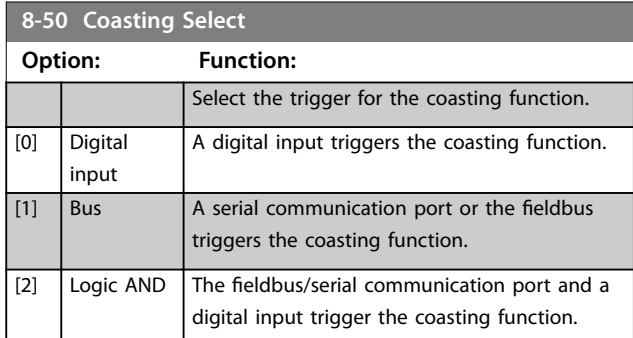

#### <span id="page-25-0"></span>Parameters **EtherNet/IP**

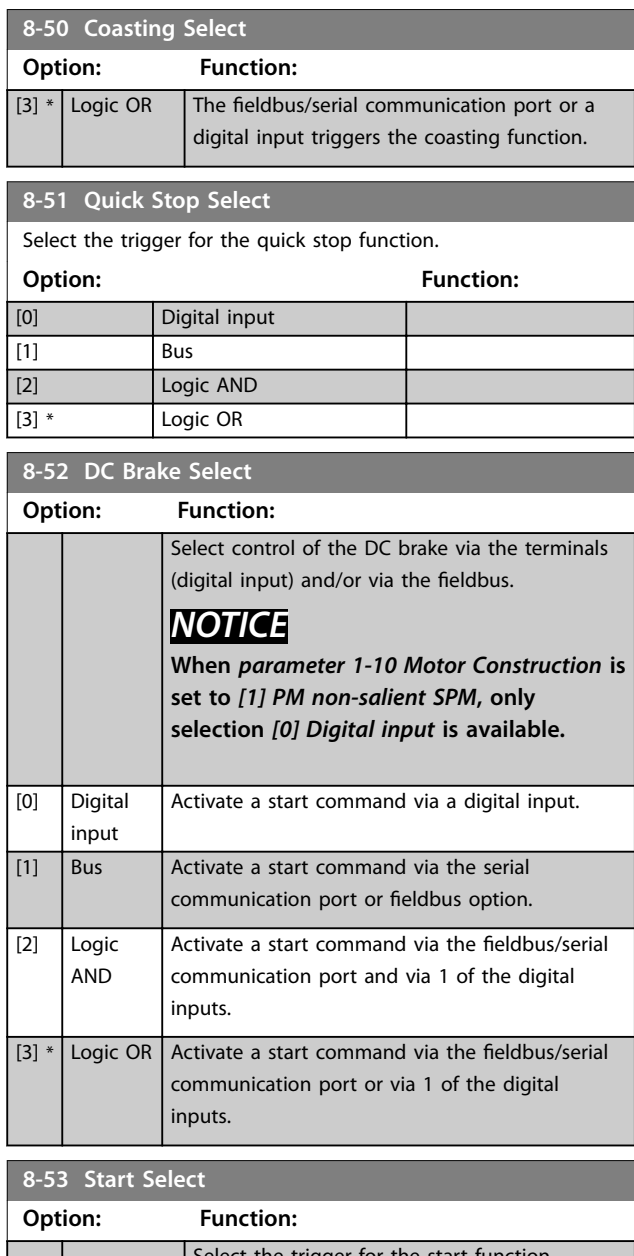

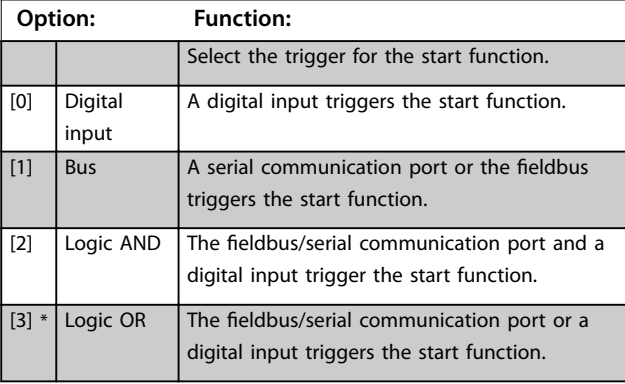

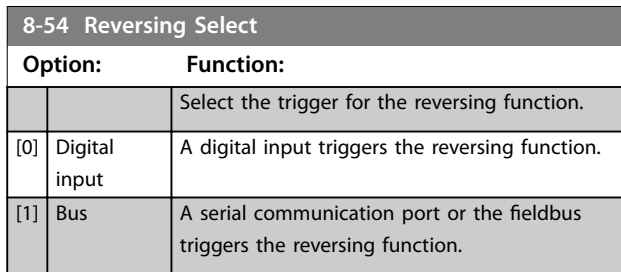

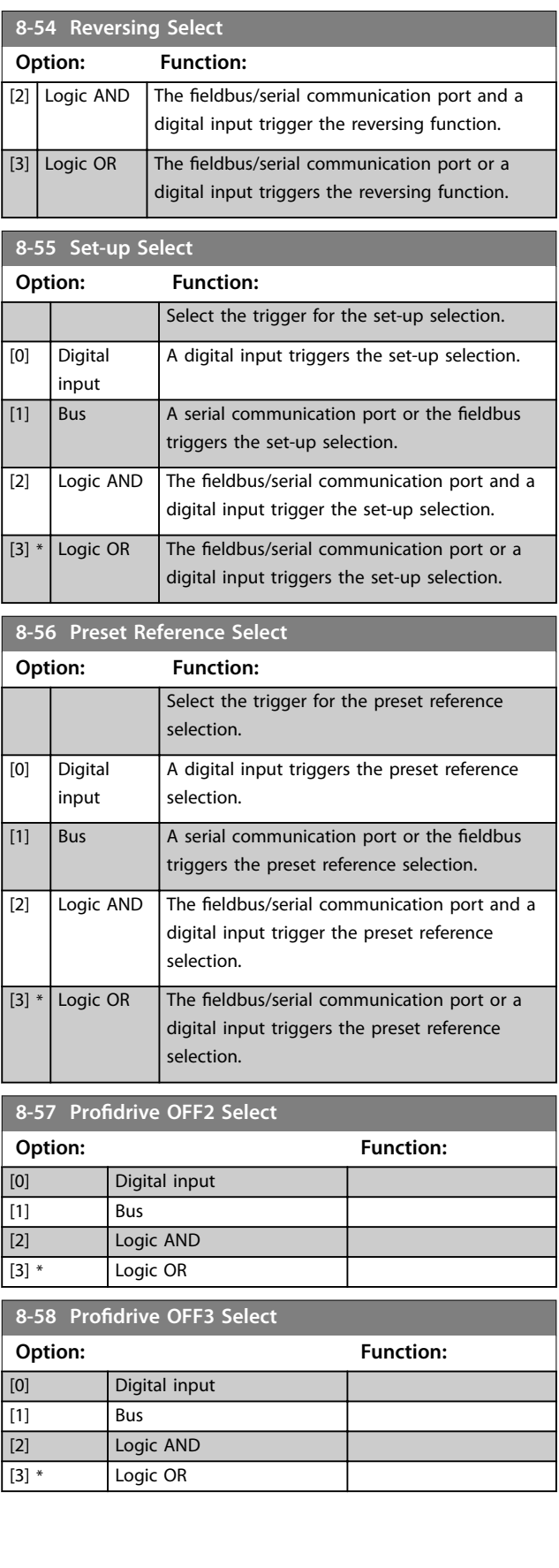

### <span id="page-26-0"></span>5.1.6 8-7\* Protocol SW Version

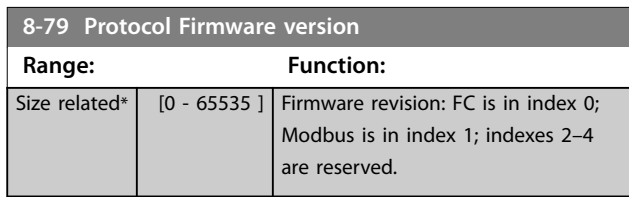

### 5.1.7 8-8\* FC Port Diagnostics

These parameters are used for monitoring the bus communication via the frequency converter port.

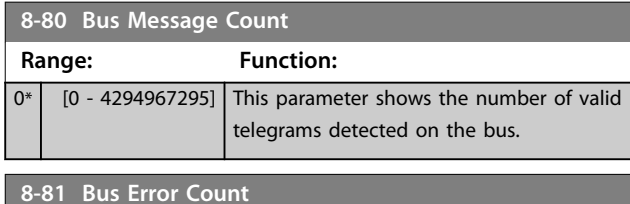

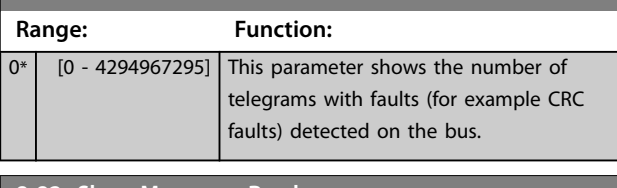

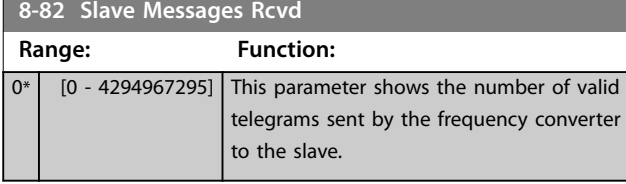

**8-83 Slave Error Count**

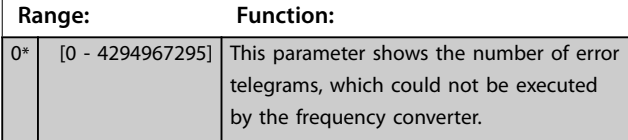

**8-84 Slave Messages Sent Range: Function:**  $0*$  [0 - 4294967295] This parameter shows the number of messages sent from the slave.

**8-85 Slave Timeout Errors Range: Function:**  $0^*$  [0 - 4294967295] This parameter shows the number of slave timeout errors. **8-88 Reset FC port Diagnostics Option: Function:**  $[0]$  \* Do not reset Do not reset all FC port diagnostic counters. [1]  $\vert$  Reset counter Reset all FC port diagnostic counters.

### 5.1.8 8-9\* Bus Feedback

Use the parameter group to configure the bus feedback.

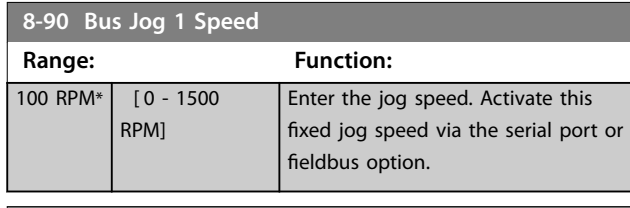

#### **8-91 Bus Jog 2 Speed**

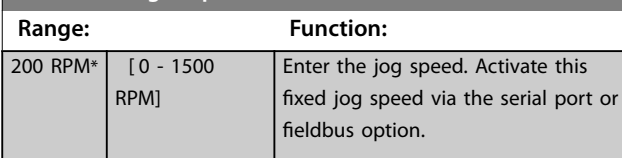

### 5.2 Parameter Group 12-\*\* Ethernet

### 5.2.1 12-0\* IP Settings

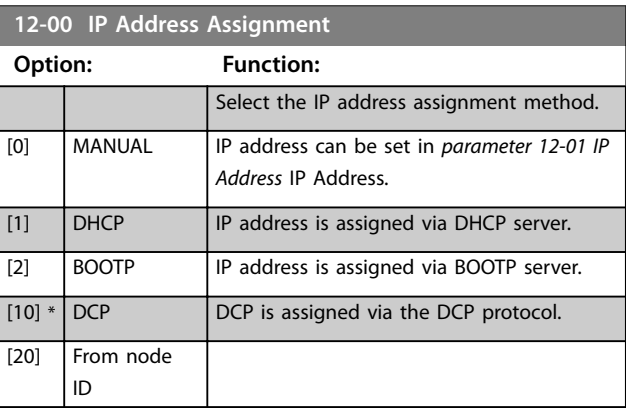

#### **12-01 IP Address Range: Function:**  $0*$  [0 -4294967295] Configure the IP address of the option. Read-only, if parameter 12-00 IP Address Assignment is set to DHCP or BOOTP. In POWERLINK, the IP address follows the parameter 12-60 Node ID last byte and the first part is fixed to 192.168.100 (node ID).

#### **12-02 Subnet Mask**

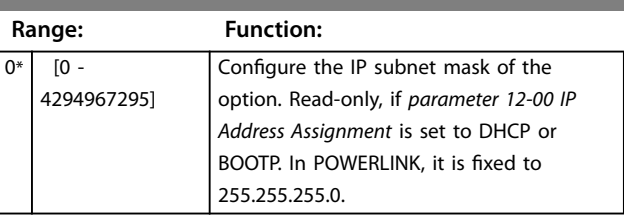

# Danfoss

<span id="page-27-0"></span>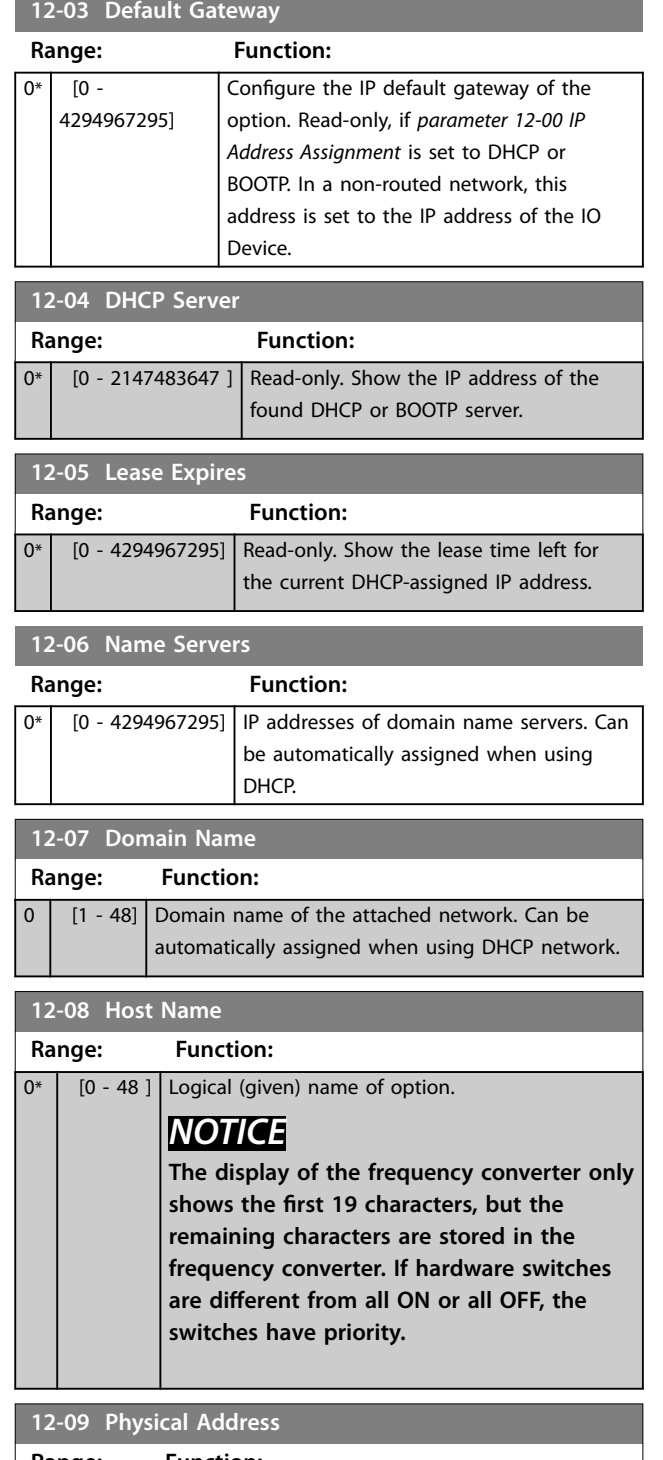

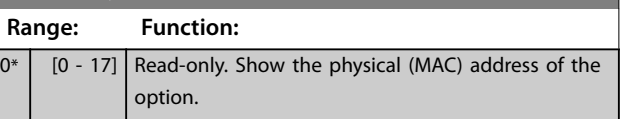

### 5.2.2 12-1\* Ethernet Link Parameters

Apply to the whole parameter group.

Index [0] is used for port 1, and index [1] is used for port 2.

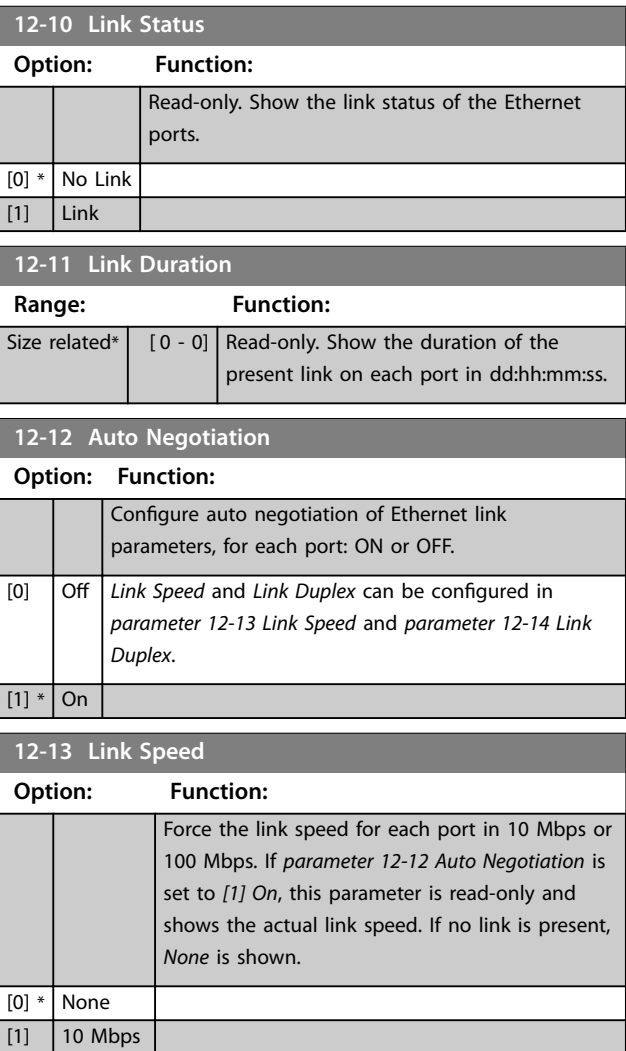

### **NOTICE**

 $[2]$  100 Mbps

**In POWERLINK, this parameter is locked to 100 Mbs.**

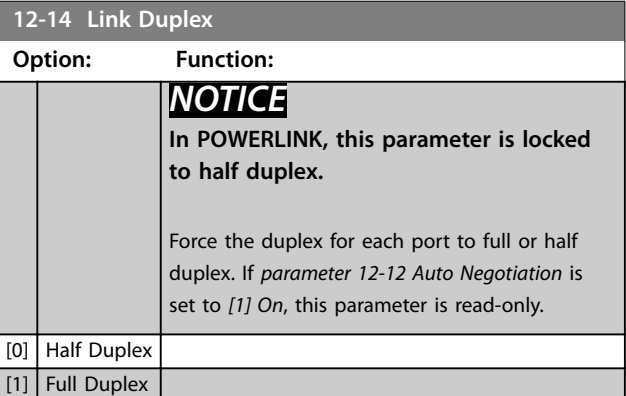

<span id="page-28-0"></span>Parameters **Parameters Programming Guide** 

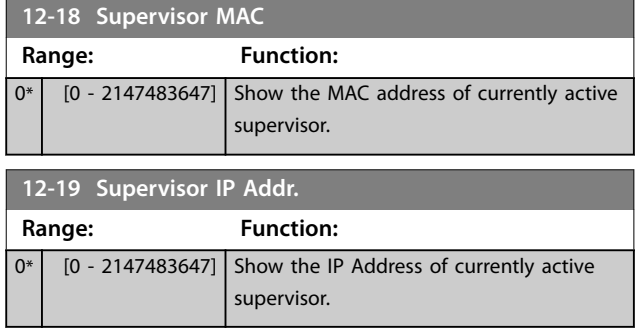

### 5.2.3 12-2\* Process Data

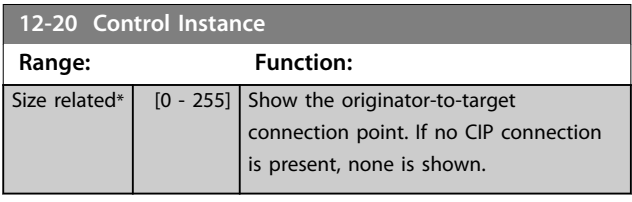

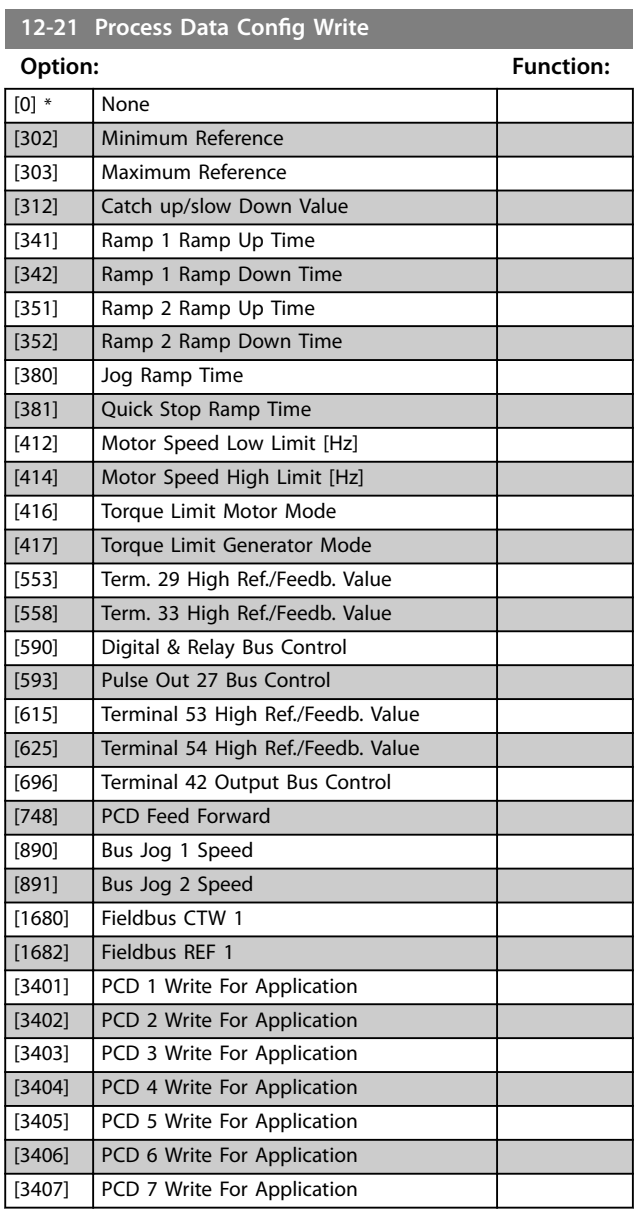

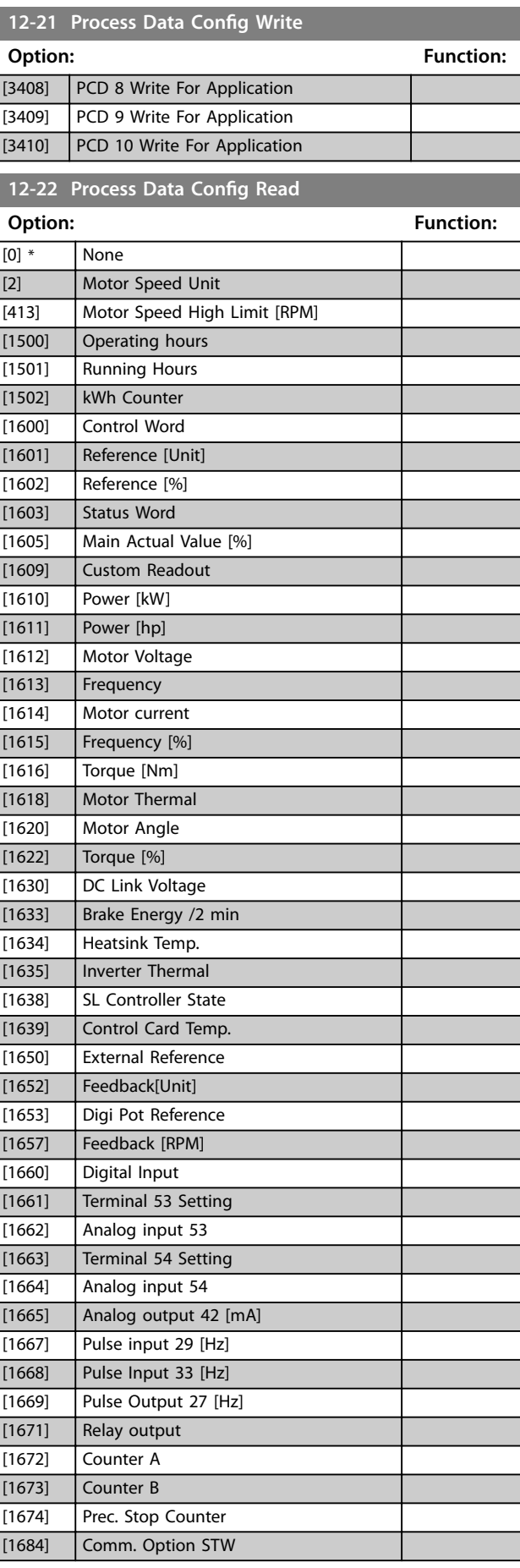

<span id="page-29-0"></span>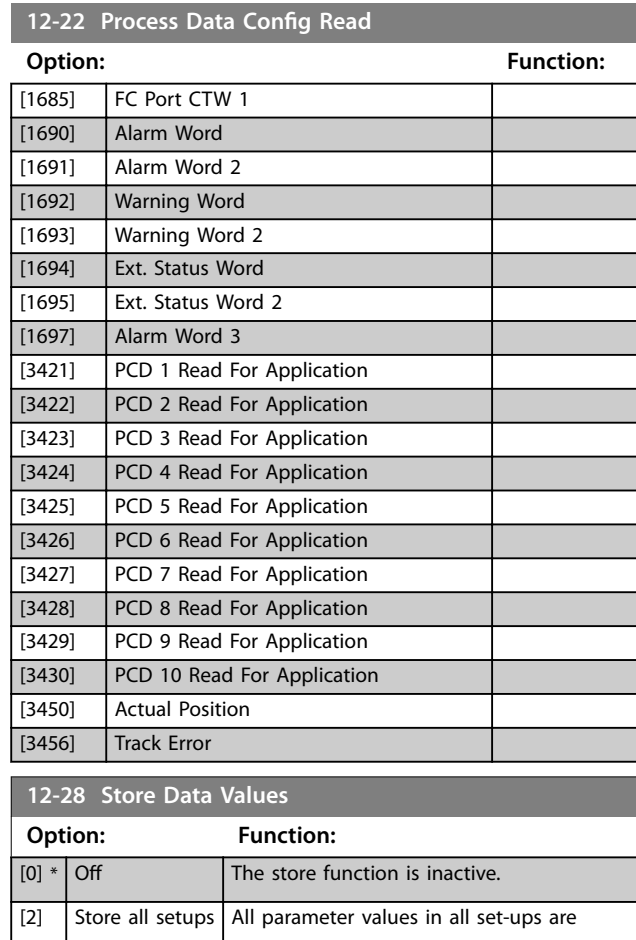

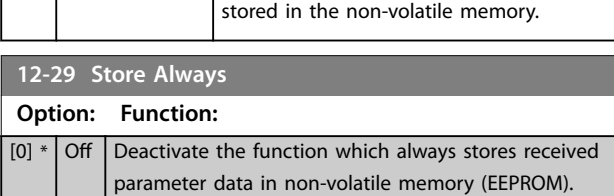

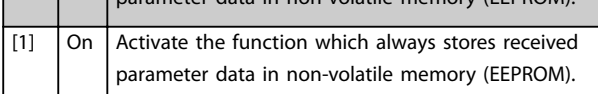

### 5.2.4 12-3\* EtherNet/IP

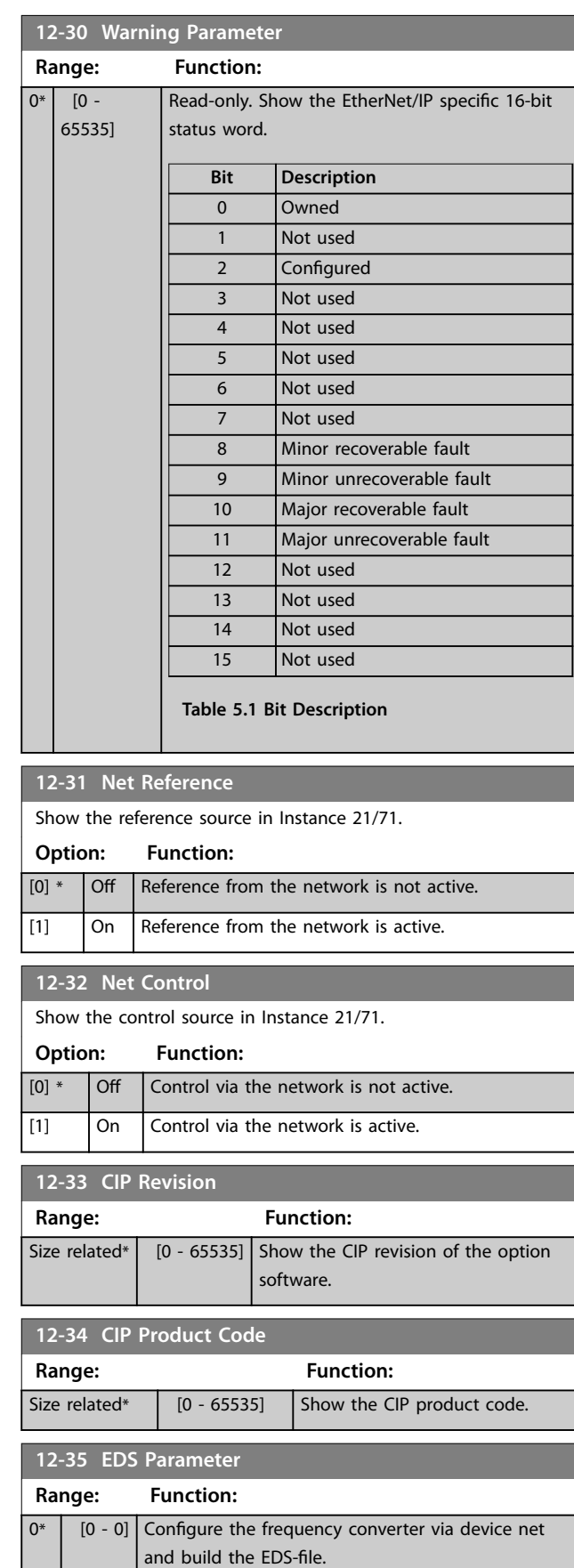

Danfoss

<span id="page-30-0"></span>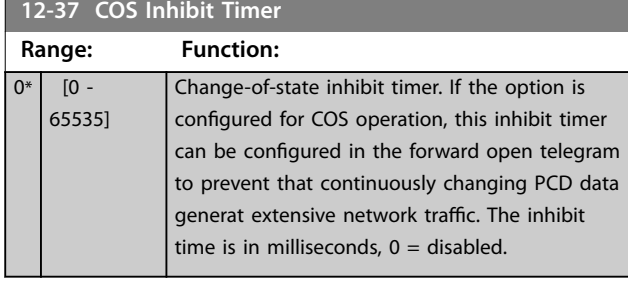

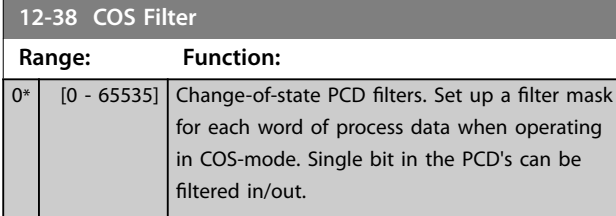

### 5.2.5 12-8\* Other Ethernet Services

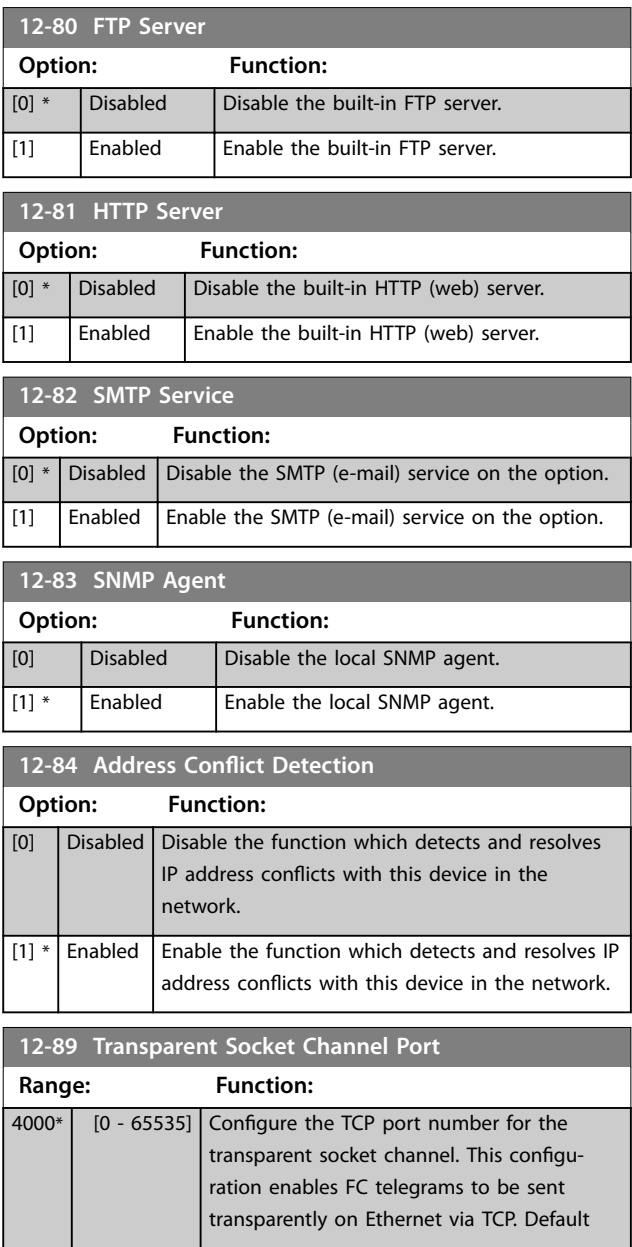

### **12-89 Transparent Socket Channel Port**

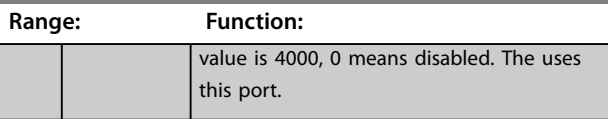

### 5.2.6 12-9\* Advanced Ethernet Settings

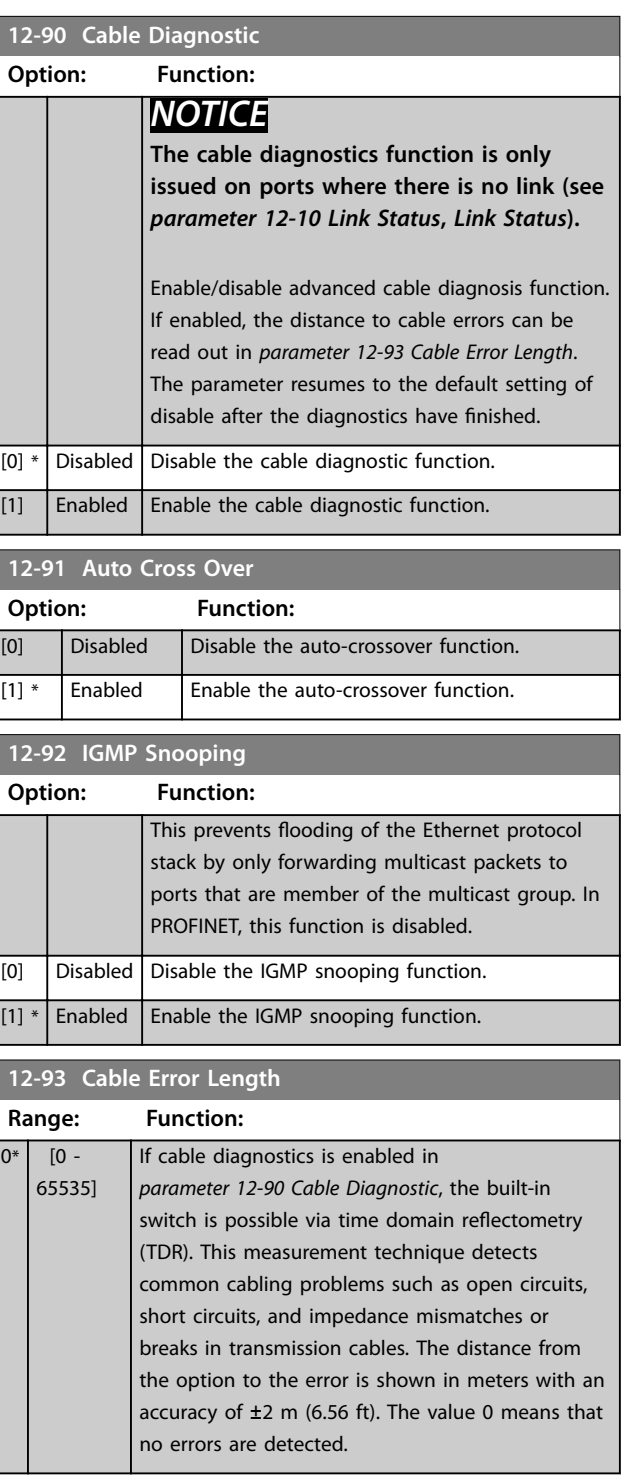

Danfoss

<span id="page-31-0"></span>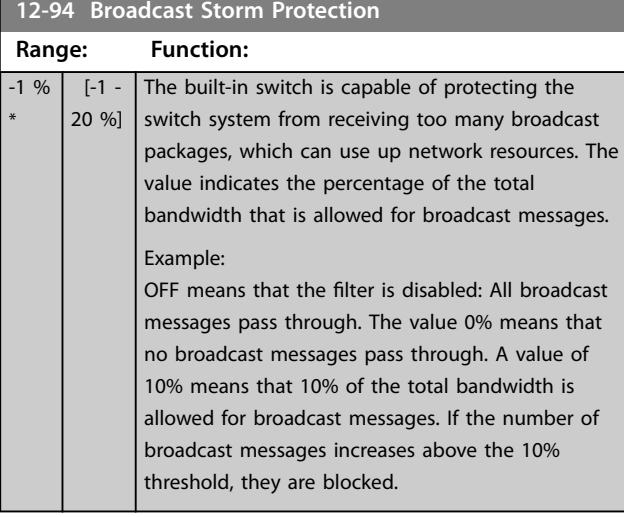

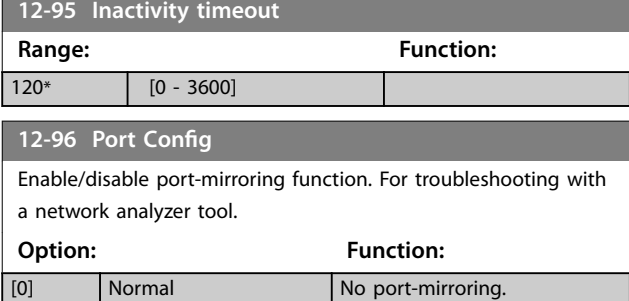

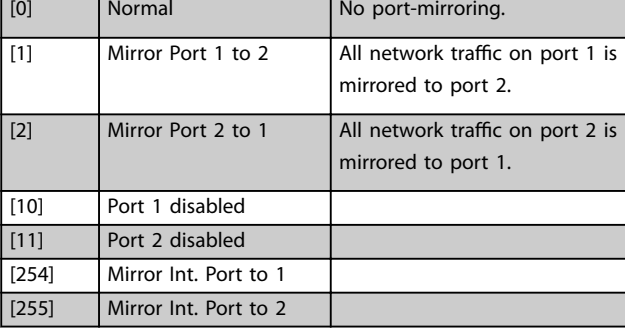

**12-98 Interface Counters**

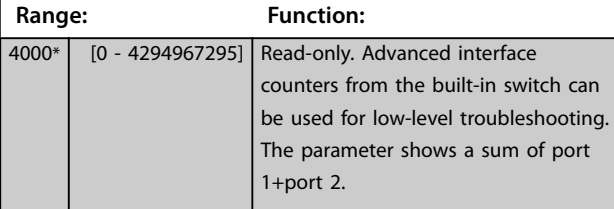

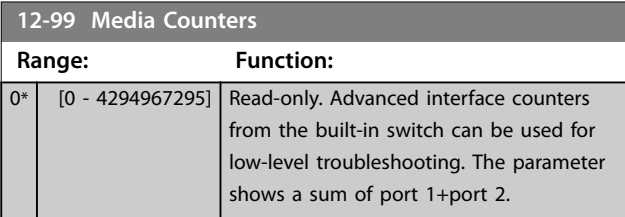

### <span id="page-32-0"></span>5.3 Parameter List

### 5.3.1 Introduction

#### **Changes during operation**

True means that the parameter can be changed while the frequency converter is in operation. False means that the frequency converter must be stopped before a change can be made.

#### **4 set-up**

All set-ups: The parameter can be set individually in each of the 4 set-ups, for example, 1 single parameter can have 4 different data values.

1 set-up: The data value is same in all set-ups.

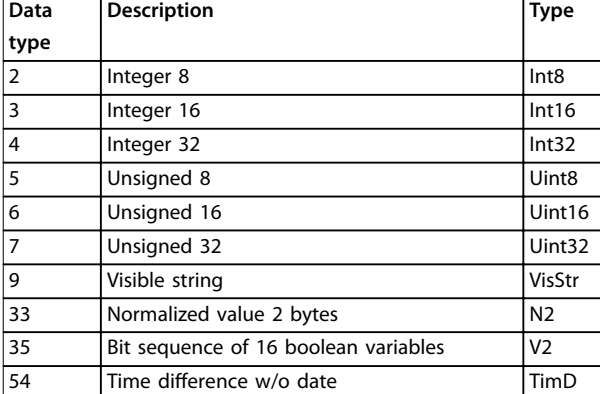

#### **Table 5.2 Data Type**

### 5.3.2 Parameter List

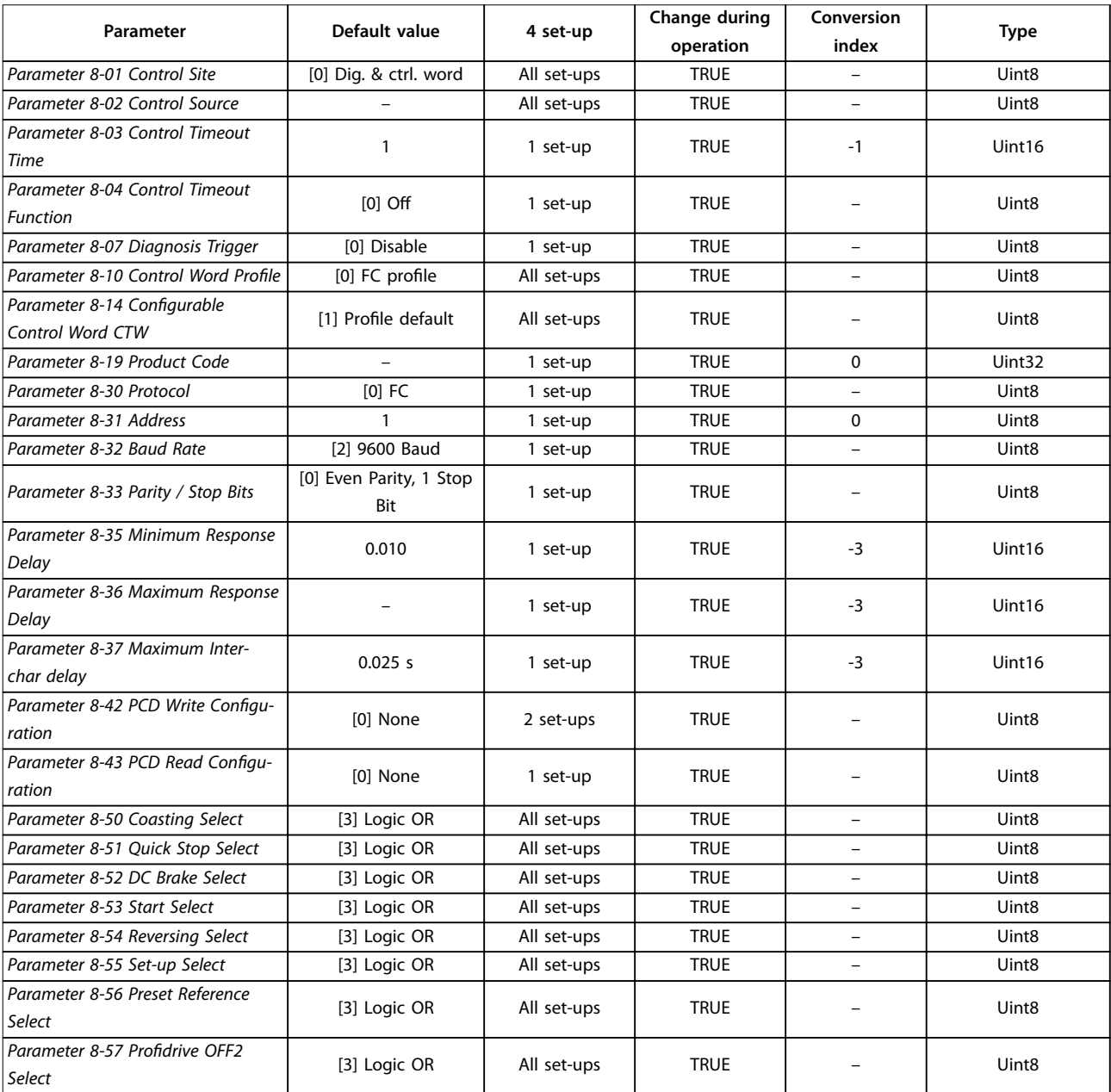

#### Parameters **EtherNet/IP**

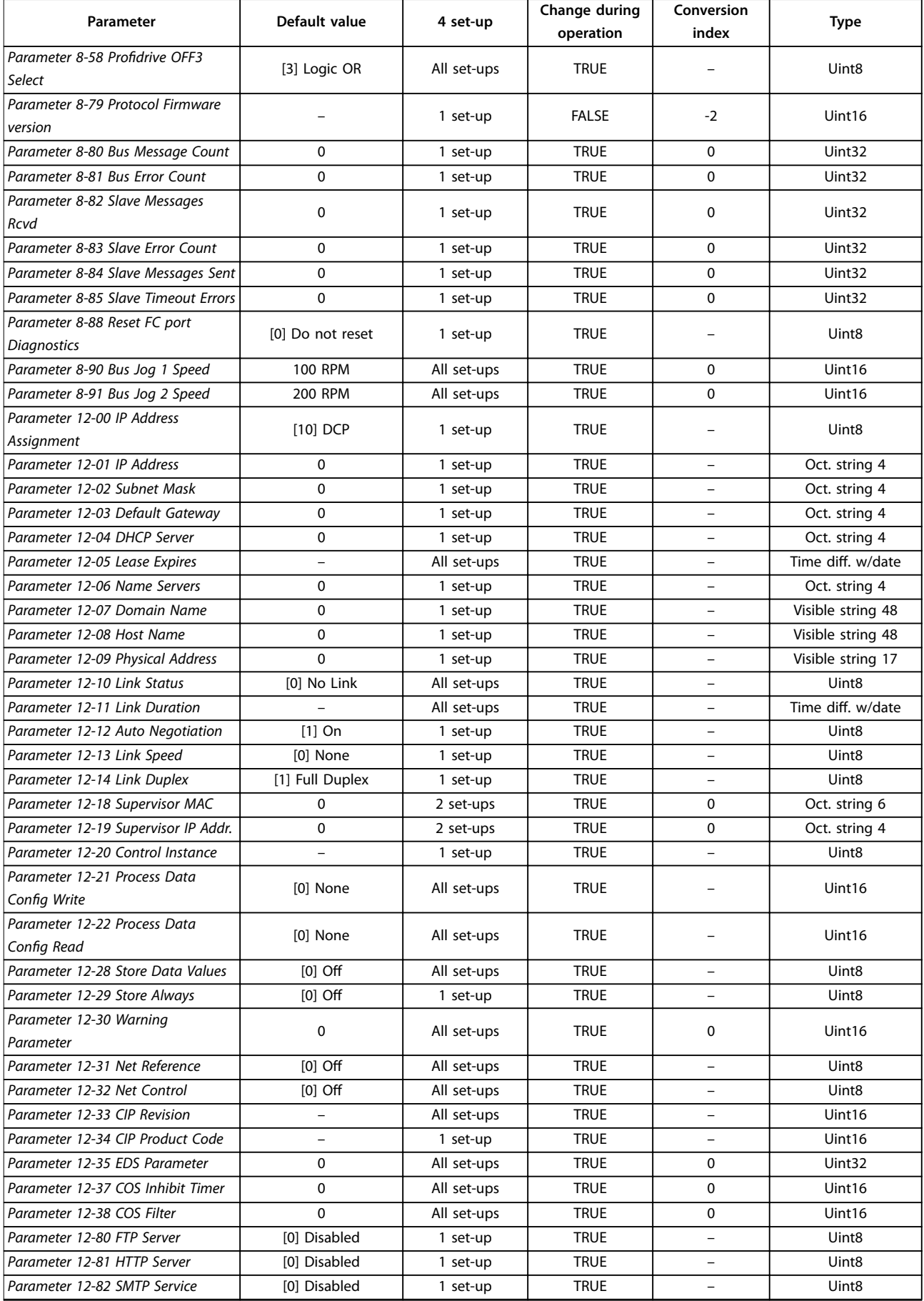

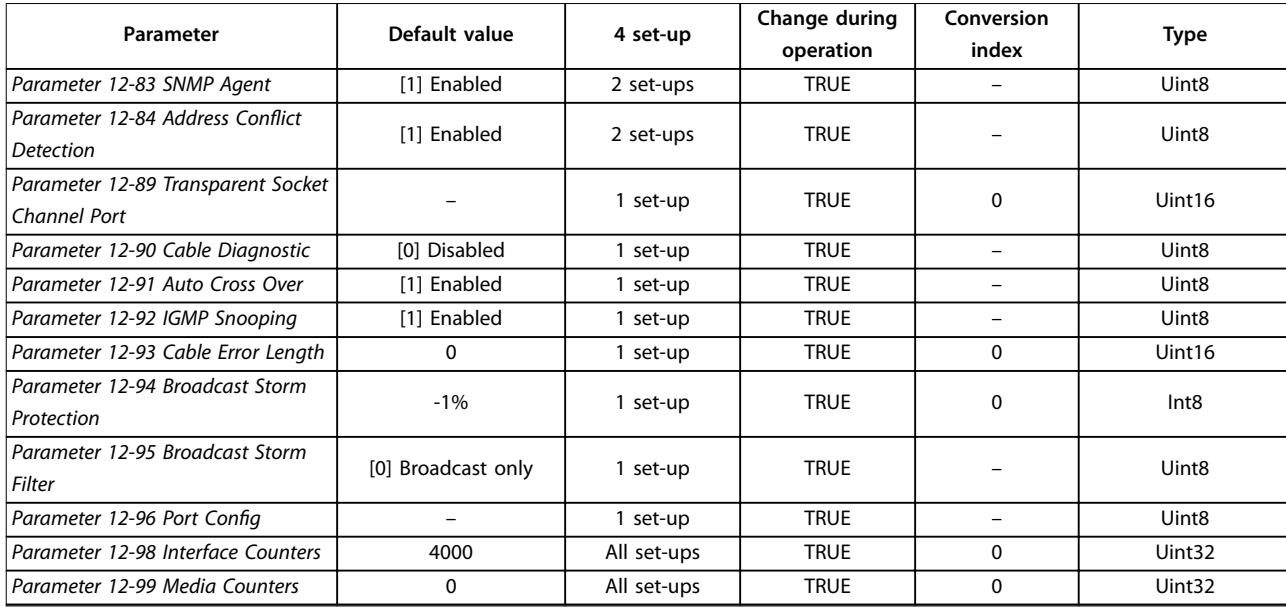

**Table 5.3 Parameter List**

### 5.3.3 Conversion

The various attributes of each parameter are shown in factory setting. Parameter values are transferred as whole numbers only. Conversion factors are therefore used to transfer decimals.

A conversion factor of 0.1 means that the value transferred is multiplied by 0.1. The value 100 is therefore read as 10.0.

#### Examples:

0 s  $\Rightarrow$  conversion index 0 0.00 s  $\Rightarrow$  conversion index -2 0 ms  $\Rightarrow$  conversion index -3 0.00 ms  $\Rightarrow$  conversion index -5

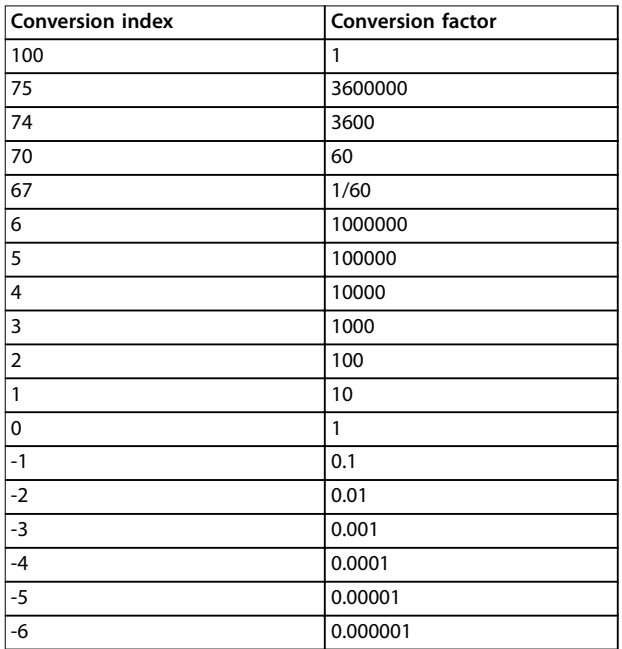

**Table 5.4 Conversion Table**

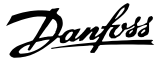

### <span id="page-35-0"></span>6 Troubleshooting

#### 6.1 Step-by-step Troubleshooting

#### 6.1.1 LED Status

The EtherNet/IP interface has 3 bicolored LEDs that allow fast and detailed diagnosis. Each LED is linked to its unique part of the EtherNet/IP interface, see Table 6.1.

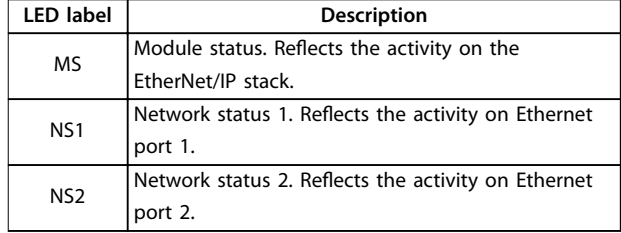

#### **Table 6.1 LED Label**

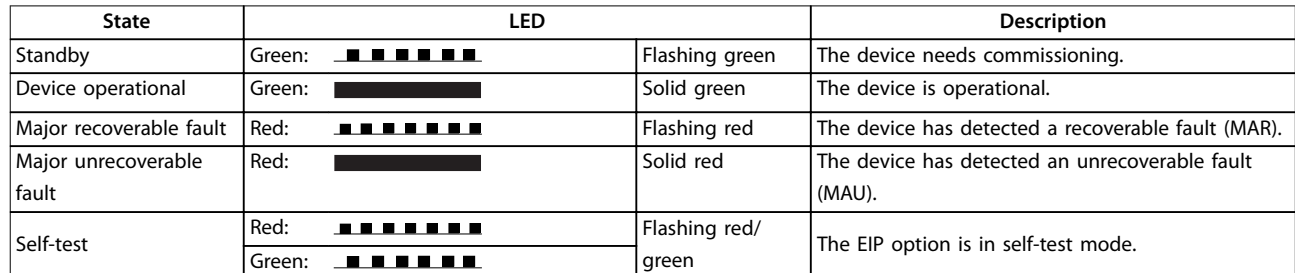

**Table 6.2 MS: Module Status**

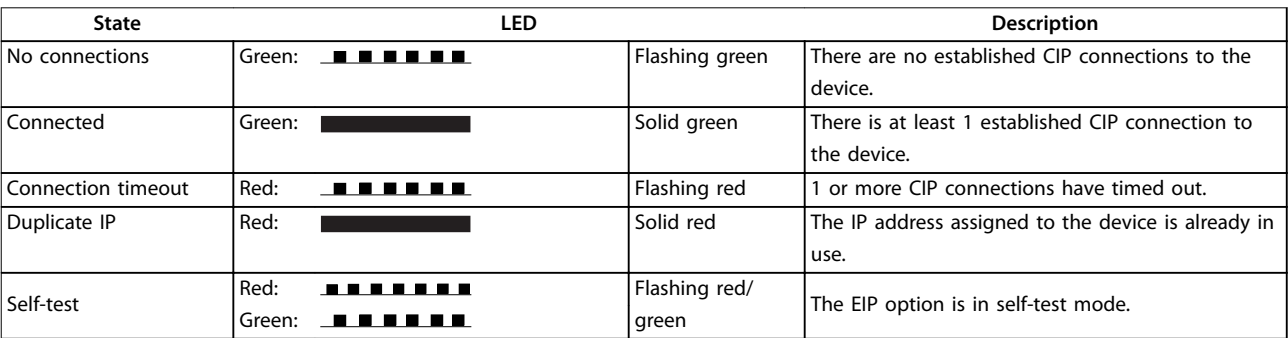

**Table 6.3 NS1+NS2: Network Status (1 per Port)**

#### 6.1.2 No Communication with the Frequency Converter

#### **Check: Link status**

If CIP connection is not established, the status of the Ethernet link cannot be directly identified using the LEDs. Verify presence of the link via parameter 12-10 Link Status. Verify that the link is constantly present via

parameter 12-11 Link Duration.

The parameter shows the duration of the present link and is preset to 00:00:00:00 when the link is broken.

#### **Check: Cabling**

In rare cases of cabling misconfiguration, the option may show the presence of a link, but no communication is running. Exchange the cable if in doubt.

#### **Check: IP address**

Verify that the option has a valid IP address (refer to parameter 12-01 IP Address). When the option has identified a duplicate IP address, NS LEDs are solid red. When the option is set up for BOOTP or DHCP, verify that a BOOTP or DHCP server is connected in parameter 12-04 DHCP Server. If no server is connected, the parameter shows: 000.000.000.000.

Danfoss

### <span id="page-36-0"></span>6.2 Warnings and Alarms

### **NOTICE**

**Refer to the operating guide for the frequency converter for an overview of warning and alarm types, and for the full list of warnings and alarms.**

Alarm word and warning word are shown on the frequency converter display in hex format. When there is more than 1 warning or alarm, the sum of all warnings or alarms is shown. Alarm word and warning word can also be shown using the fieldbus in parameter 16-90 Alarm Word and parameter 16-92 Warning Word.

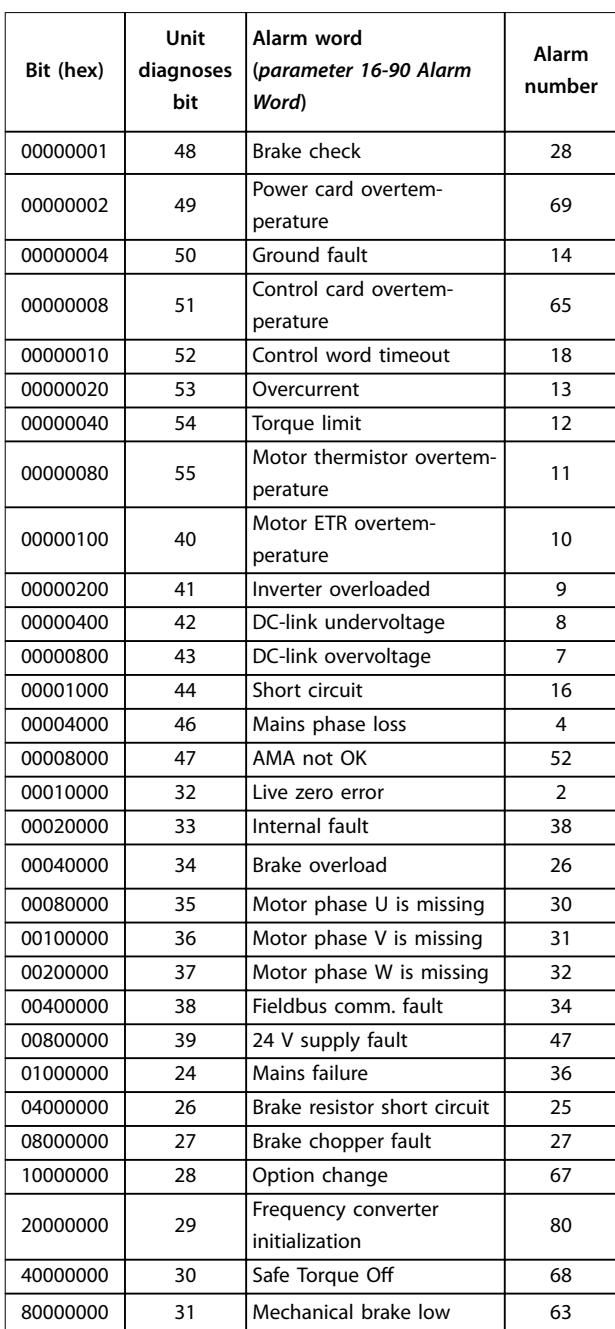

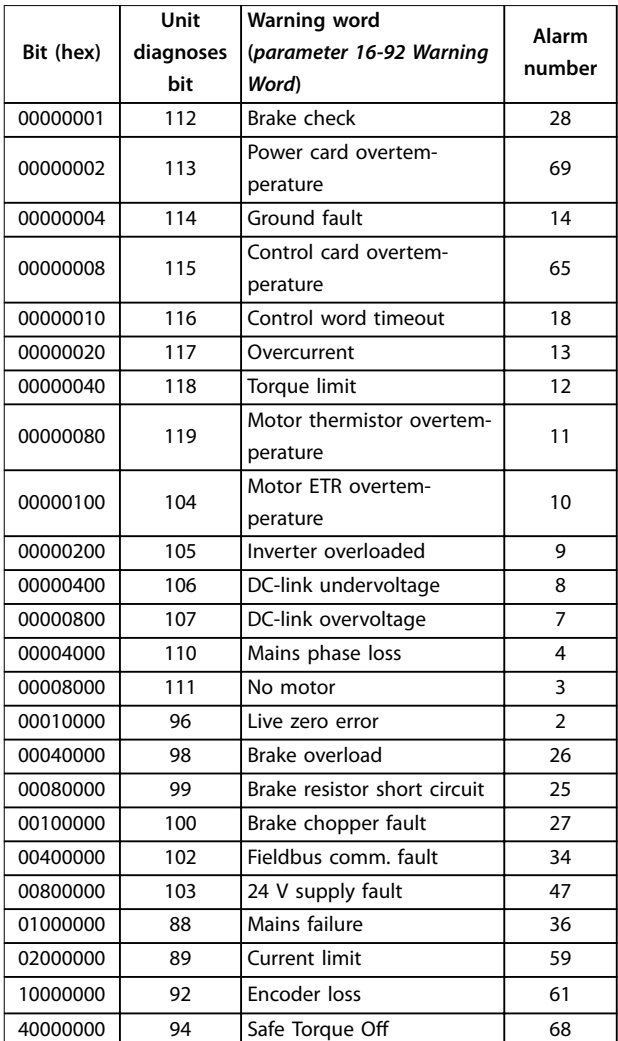

**Table 6.5 Parameter 16-92 Warning Word**

**Table 6.4 Parameter 16-90 Alarm Word**

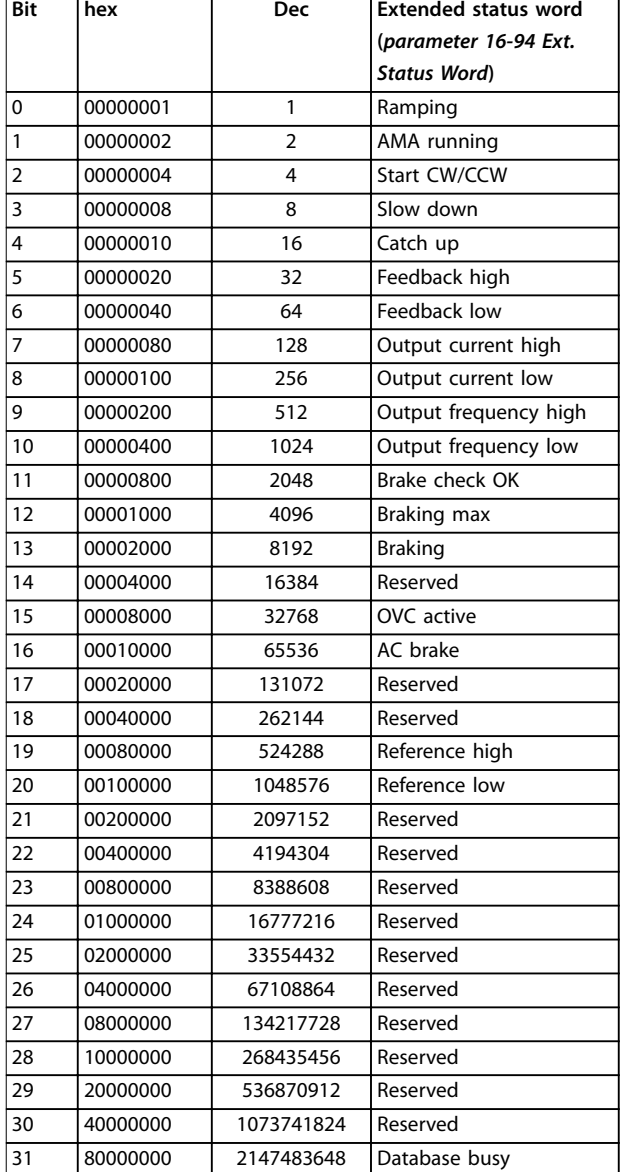

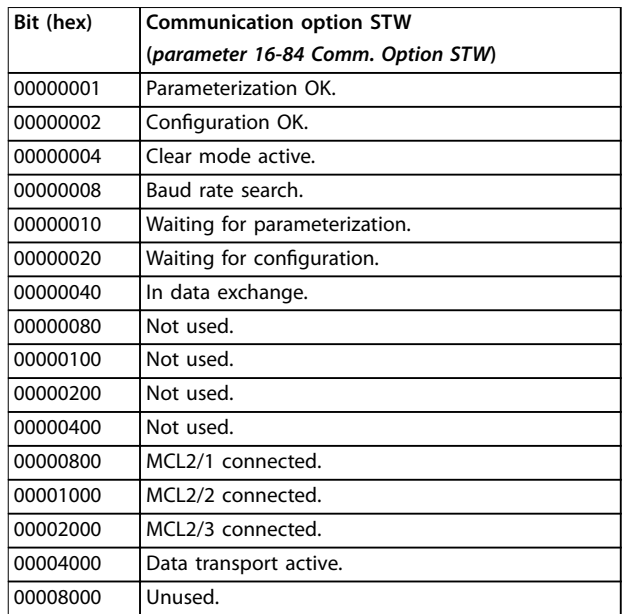

Danfoss

**Table 6.7 Parameter 16-84 Comm. Option STW**

### **NOTICE**

**Parameter 16-84 Comm. Option STW is not part of extended diagnosis.**

For diagnosis, read out the alarm words, warning words, and extended status words via fieldbus or optional fieldbus.

**Table 6.6 Extended Status Word**

Danfoss

## <span id="page-38-0"></span>7 Appendix

### 7.1 Supported CIP Objects

As in all implementations of CIP, EtherNet/IP shares the common object model. Objects are a common method to describe the specific application implemented in a device.

Data is structured in classes, instances, and attributes:

A class is a group of objects with the same structure. These groups of objects within a class are called instances. Every instance provides the same data elements called attributes. Each class provides services to access data or to change the state of an object.

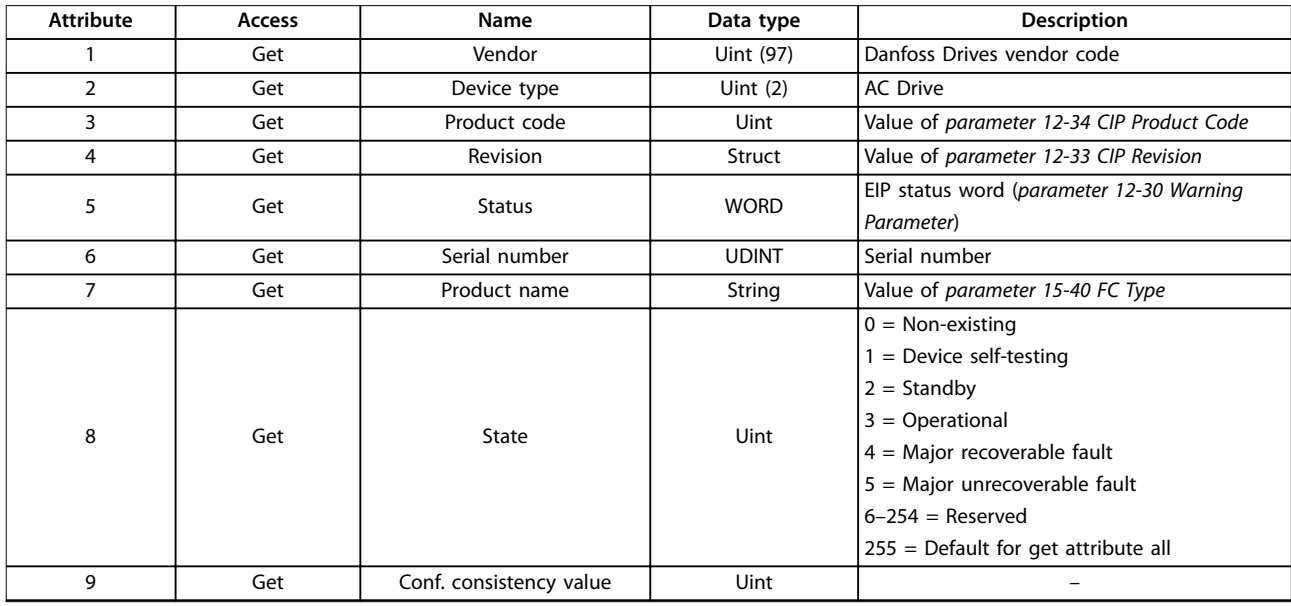

**Table 7.1 Instance Attributes-Class ID 0x01 Identity Object**

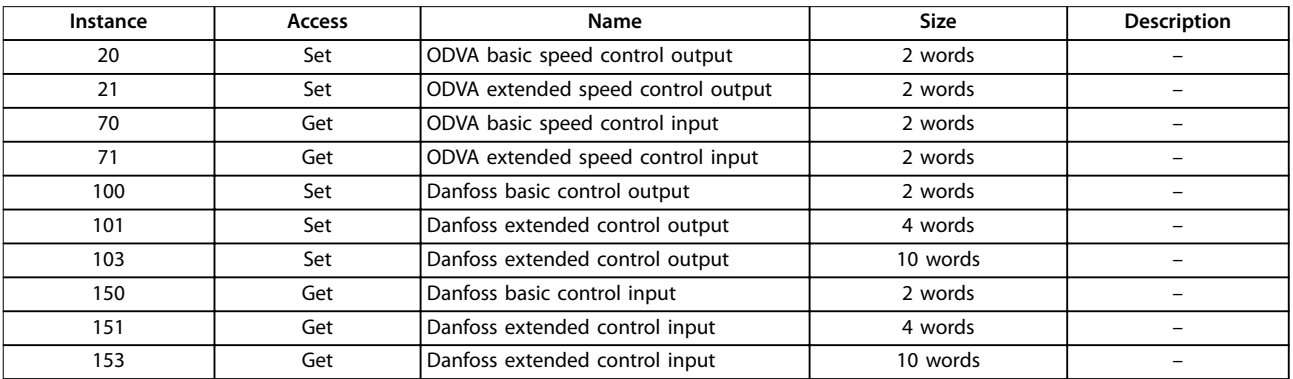

**Table 7.2 Instance Attributes-Class ID 0x04 Assembly Objects**

<span id="page-39-0"></span>**Appendix EtherNet/IP**

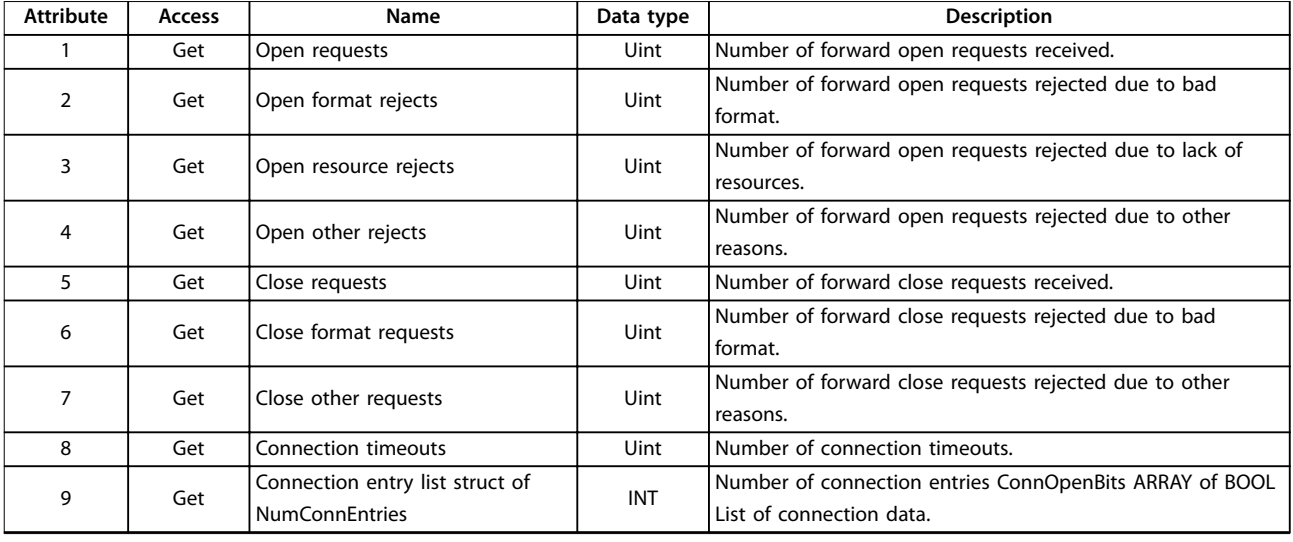

**Table 7.3 Instance Attributes-Class ID 0x06 Connection Manager**

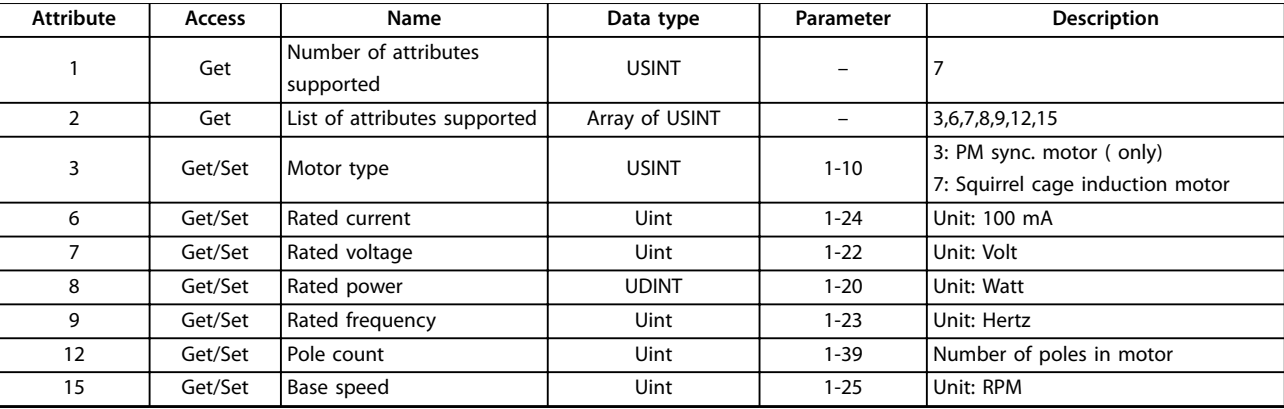

**Table 7.4 Instance Attributes-Class ID 0x28 Motor Data Object** 

### **NOTICE**

Class ID 0x28 is only available when ODVA profile is selected in *parameter 8-10 Control Word Profile*.

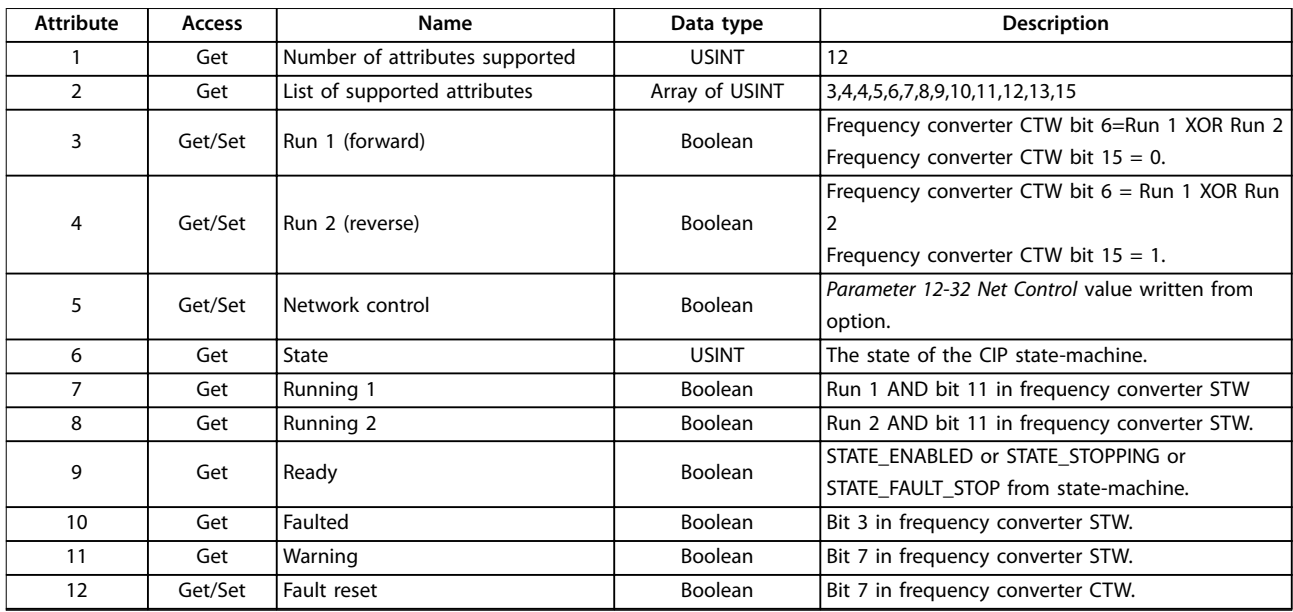

# Danfoss

<span id="page-40-0"></span>Appendix **Programming Guide** 

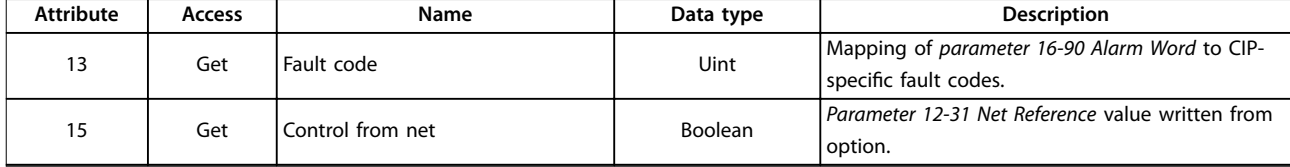

#### **Table 7.5 Instance Attributes-Class ID 0x29 Control Supervisor Object**

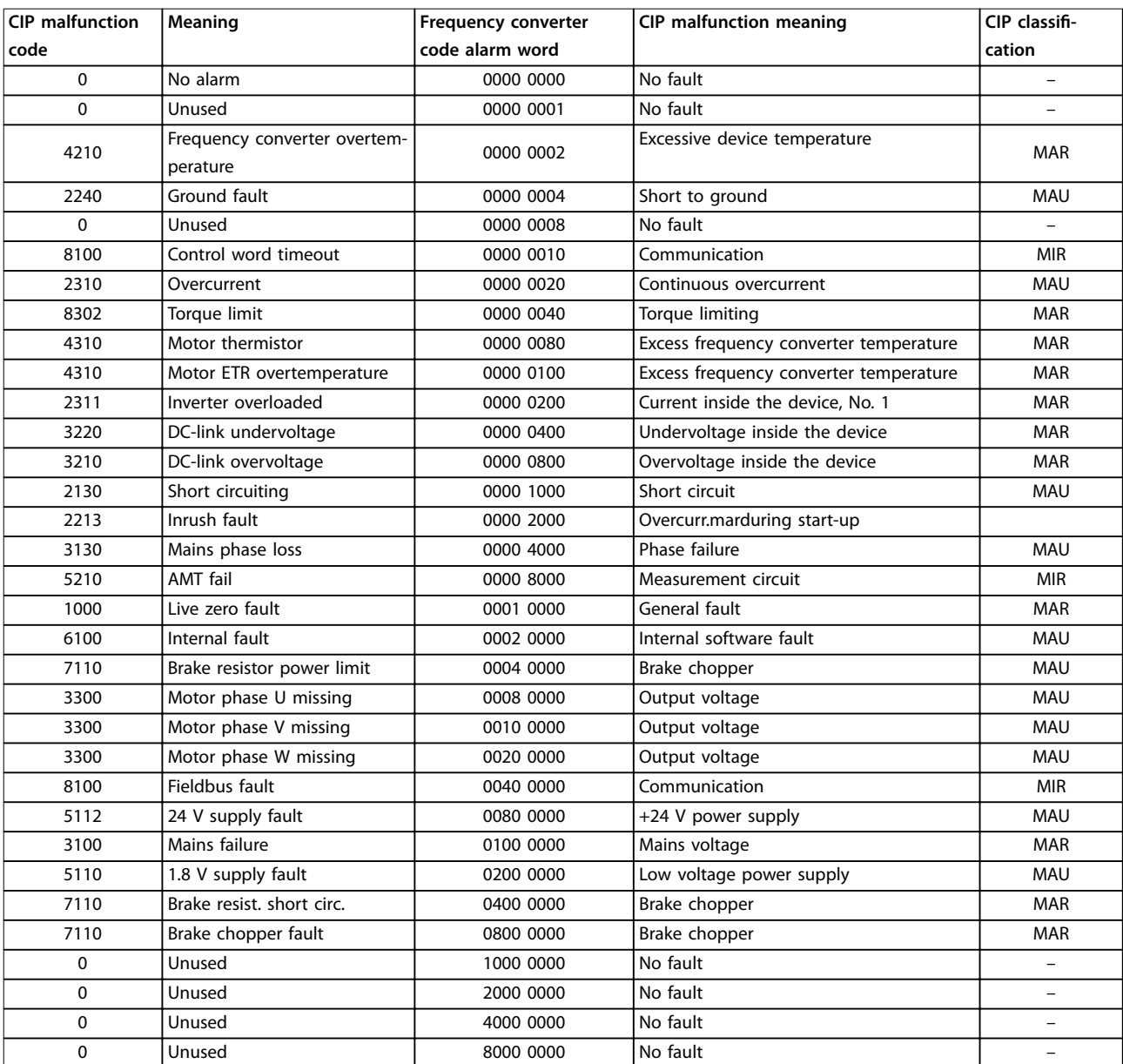

**Table 7.6 Attribute 13 Fault Code**

Danfoss

<span id="page-41-0"></span>**Appendix EtherNet/IP**

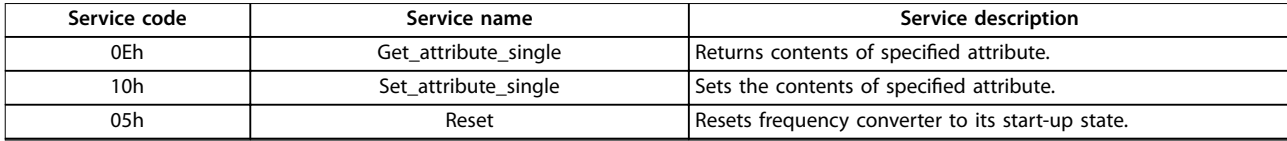

**Table 7.7 Services Supported**

### **NOTICE**

Class ID 0x29 is only available when ODVA profile is selected in *parameter 8-10 Control Word Profile*.

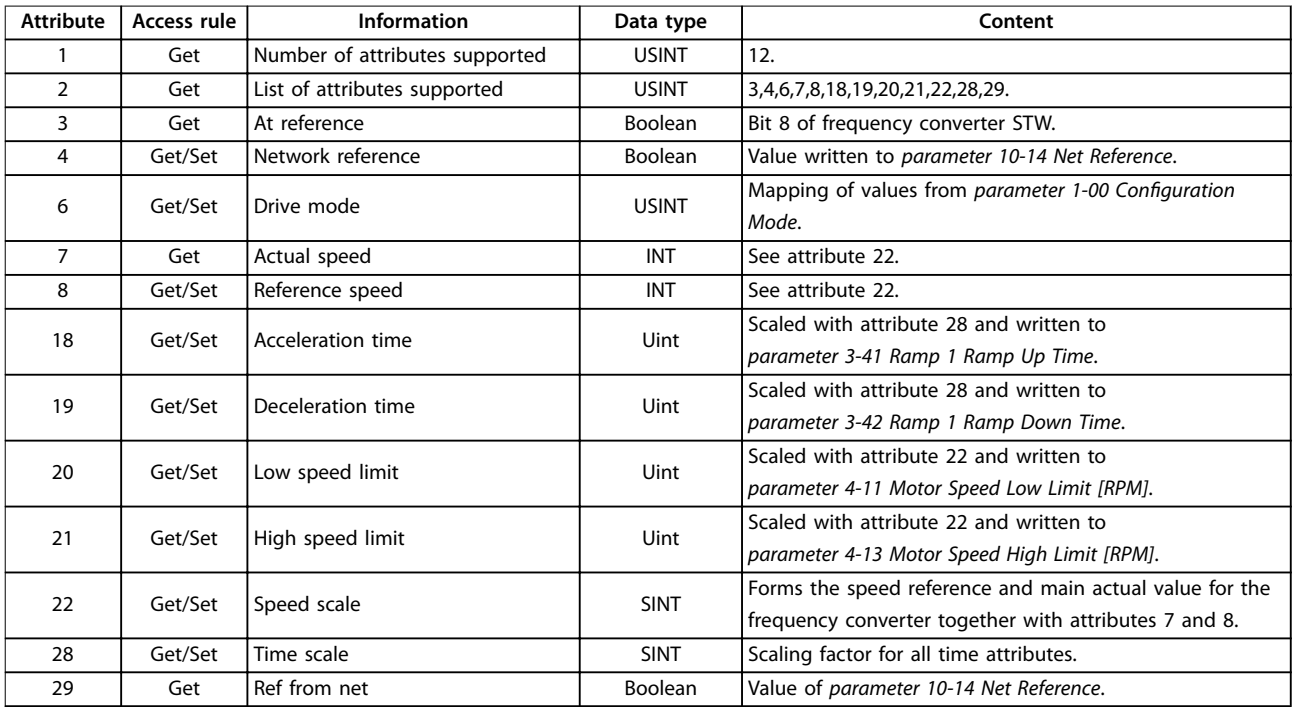

**Table 7.8 Instance Attributes-Class ID 0x2A AC/DC Drive Object**

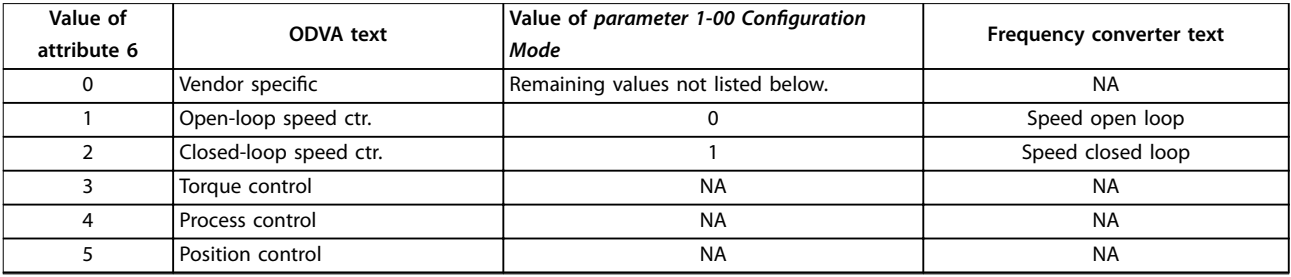

**Table 7.9 Attribute 6 Drive Mode**

### **NOTICE**

**Class ID 0x2A is only available when ODVA profile is selected in** *parameter 8-10 Control Word Profile***.** 

Danfoss

<span id="page-42-0"></span>**Appendix Programming Guide**

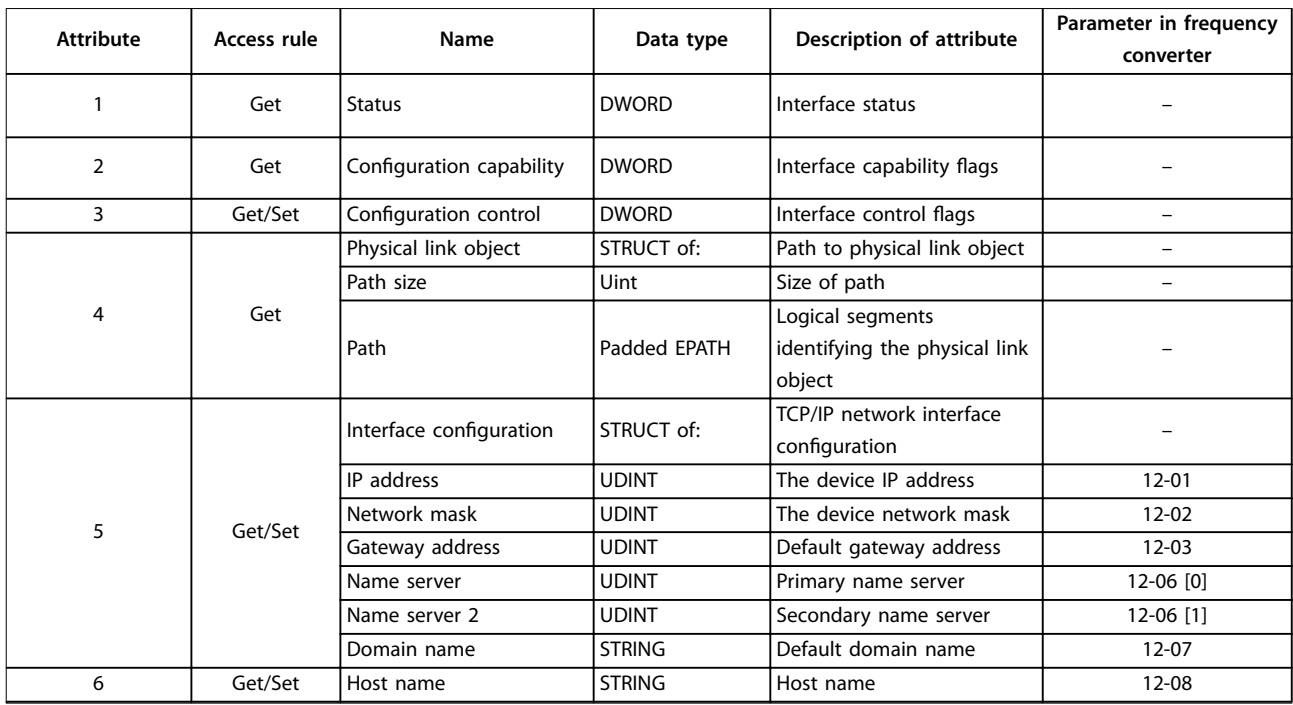

#### **Table 7.10 Instance Attributes-Class ID 0xF5 Interface Object**

3 instances of the link object are implemented:

- **•** Instances 1 and 2 relate to the physical ports 1 and 2 of the option.
- **•** Instance 3 relates to the internal interface of the option after the built-in switch.

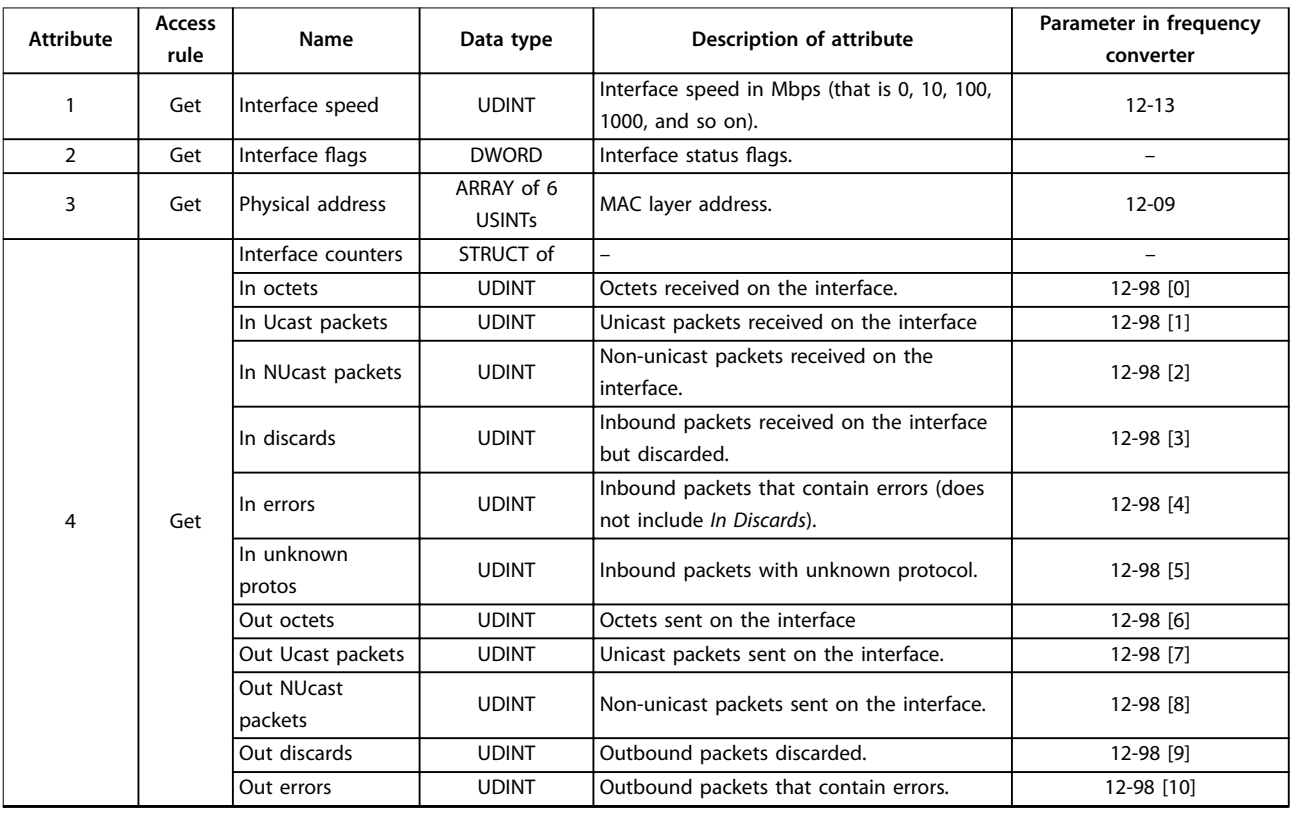

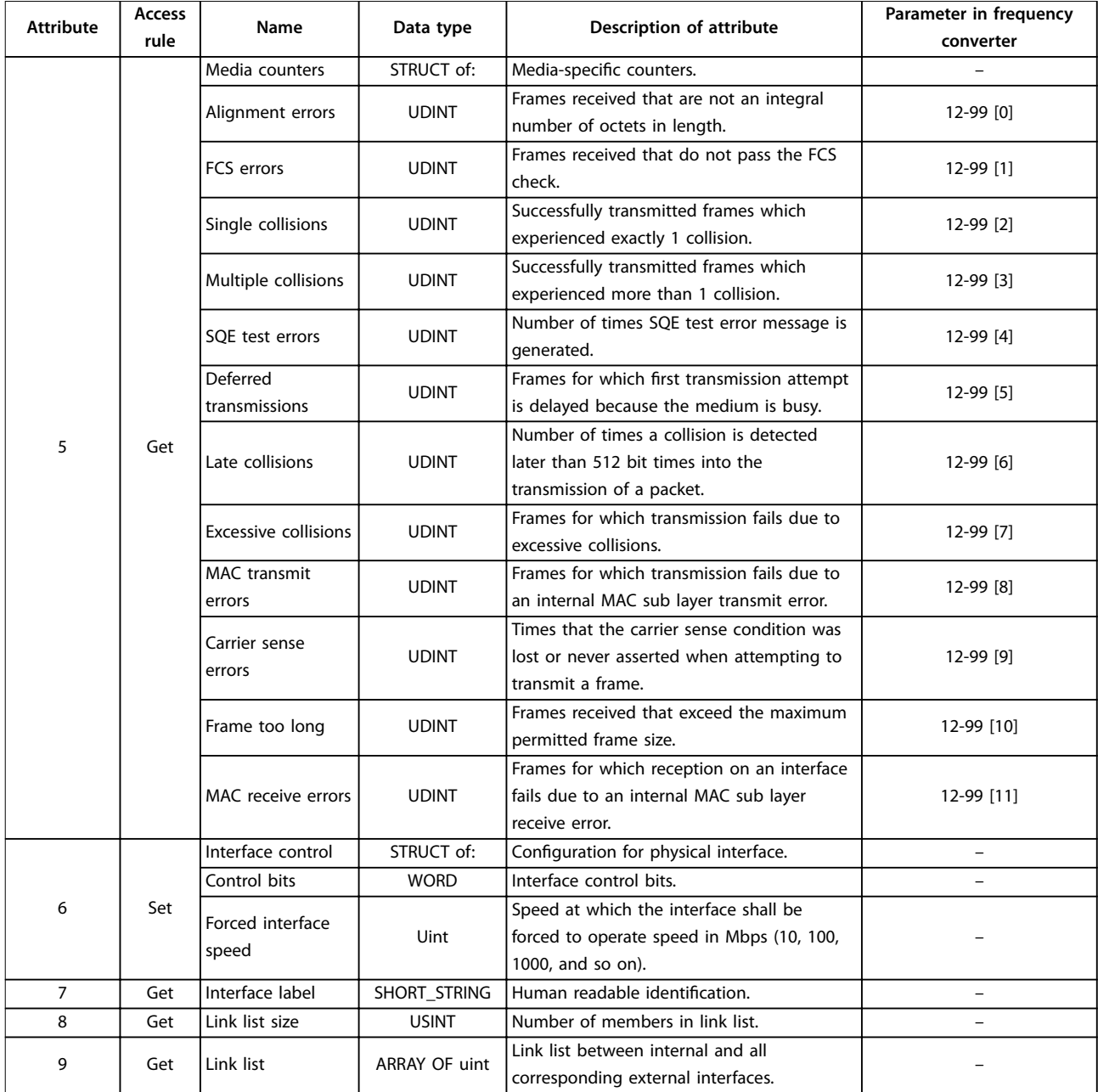

**Table 7.11 Instance Attributes-Class ID 0xF6 Link Object**

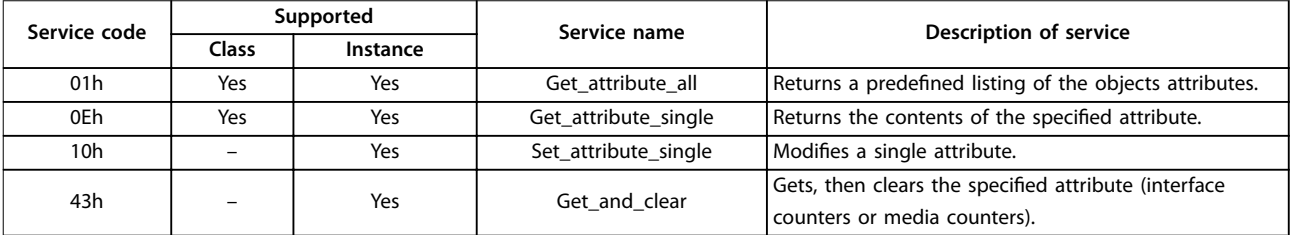

**Table 7.12 Services Supported**

Danfoss

<span id="page-44-0"></span>**Appendix Contracts Appendix** Programming Guide

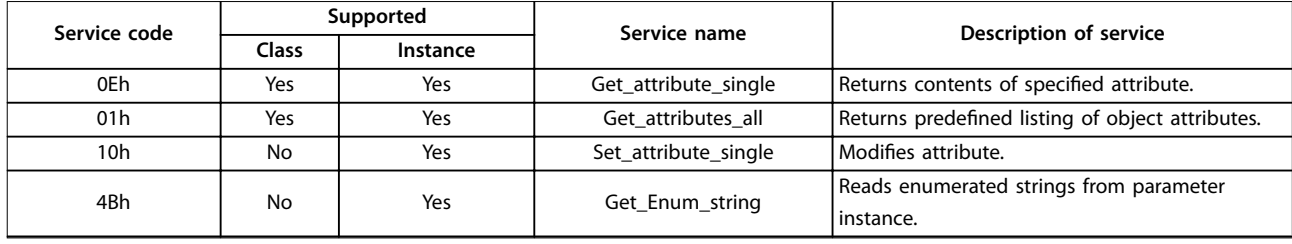

#### **Table 7.13 Services Supported**

The CIP class ID 100–199 (0x64 to 0xC7) gives access to all parameters.

| Class (decimal) | Parameter range |
|-----------------|-----------------|
| 100             | 0-01 to 0-99    |
| 101             | 1-00 to 1-99    |
| 102             | 2-00 to 2-99    |
| 103             | 3-00 to 3-99    |
| 104             | 4-00 to 4-99    |
| 105             | 5-00 to 5-99    |
| 106             | 6-00 to 6-99    |
| 107             | 7-00 to 7-99    |
| 108             | 8-00 to 8-99    |
| 109             | 9-00 to 9-99    |
| 110             | 10-00 to 10-99  |
| 111             | 11-00 to 11-99  |
| .               | .               |
| 199             | 99-00 to 99-99  |

**Table 7.14 Class ID 0x64 – 0xC7 Objects**

The class instance and attribute act in the following way:

- **•** 100 added to the parameter group = the value for the class.
- **•** 100 added to the remaining parameter number = the value for the instance.

**•** 100 added to the array index of the parameter = the value for the attribute.

#### **Examples (fictitious parameters)**

- **•** Parameter 0-01 [index 0] = class 100, instance 101, attribute 100.
- **•** Parameter 1-00 [index 0] = class 101, instance 100, attribute 100 -Parameter 2-59 [index  $0$ ] = class 102, instance 159, attribute 100.
- **•** Parameter 5-34 [index 3] = class 105, instance 134, attribute 103.
- **•** Parameter 6-54 [index 9] = class 106, instance 154, attribute 109.
- **•** Parameter 10-01 [index 0] = class 110, instance 101, attribute 100.

All values in decimal.

All parameters are accessed in the active set-up (parameter 0-10 Active Set-up).

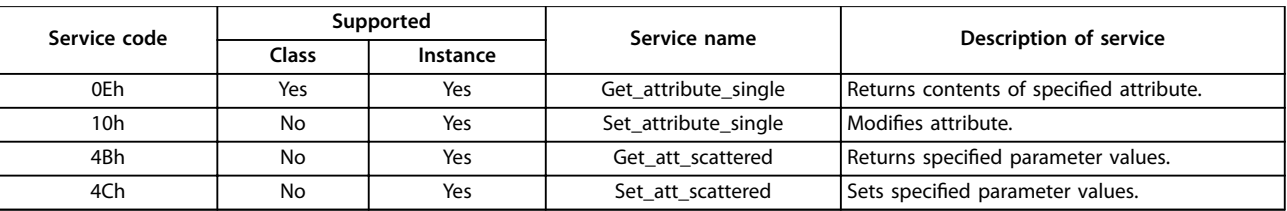

**Table 7.15 Services Supported**

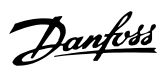

### <span id="page-45-0"></span>Index

### $\overline{A}$

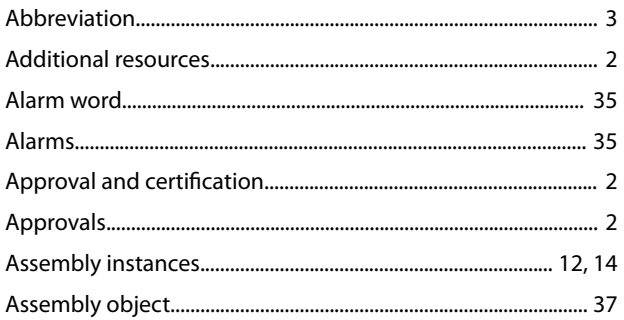

### $\mathsf{C}$

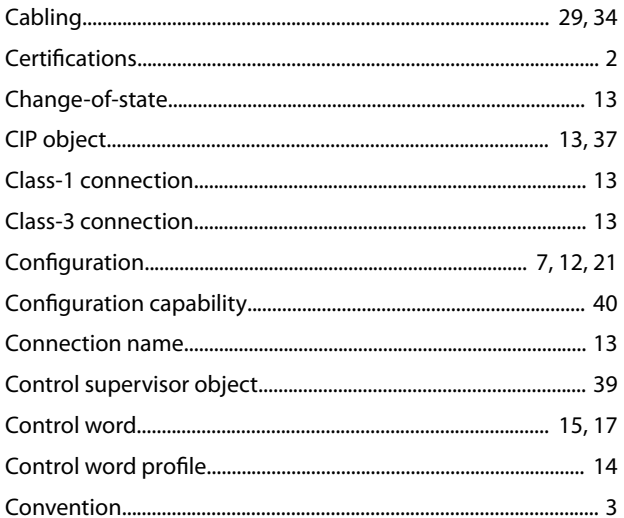

### $\overline{D}$

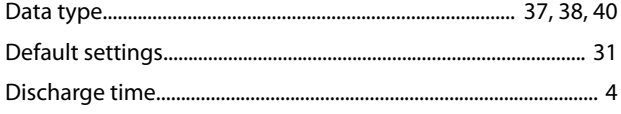

### $\overline{\mathsf{E}}$

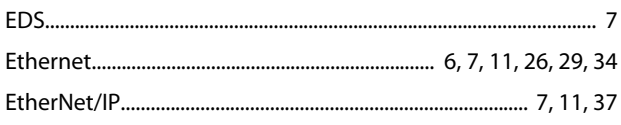

### $\mathsf F$

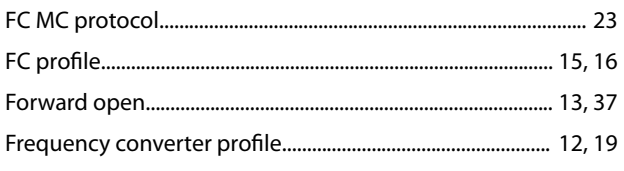

### G

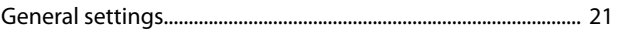

### $H$

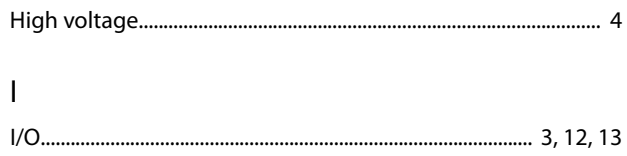

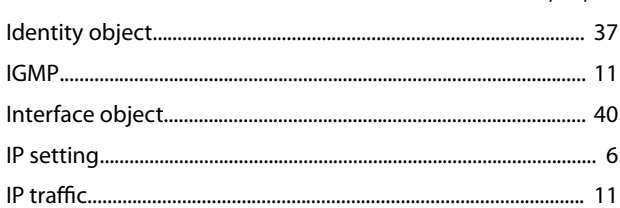

### $\overline{L}$

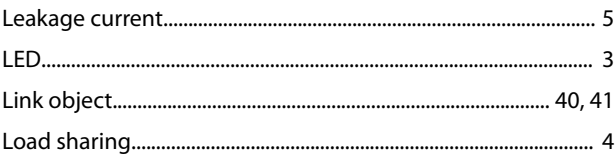

### M

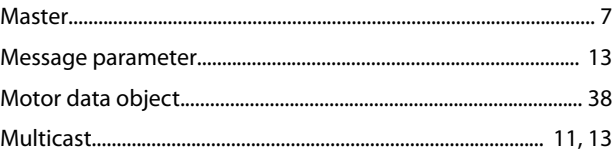

### $\mathsf{N}$

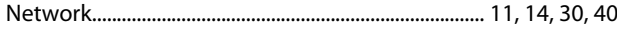

### $\overline{O}$

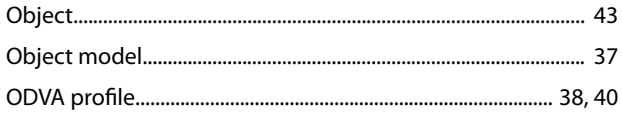

### $\overline{P}$

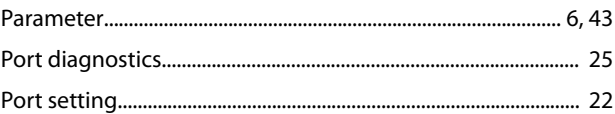

### $Q$

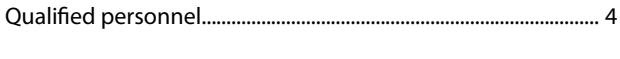

### ${\sf R}$

### $\mathsf{S}$

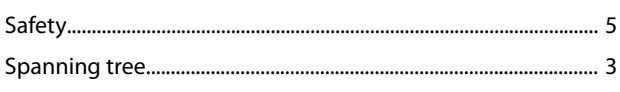

Danfoss

#### Index

### **Programming Guide**

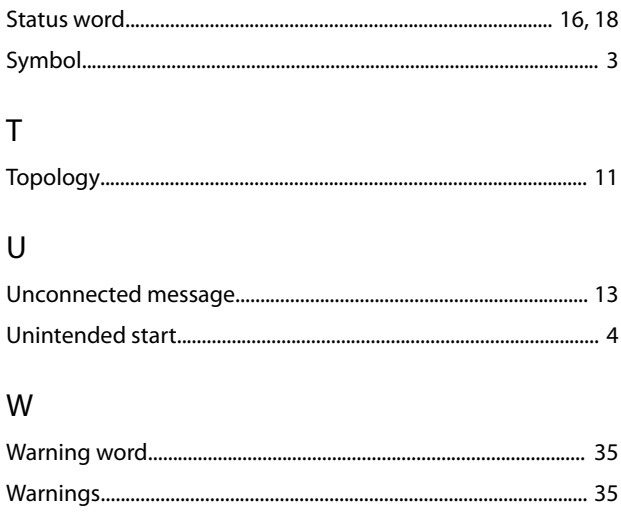

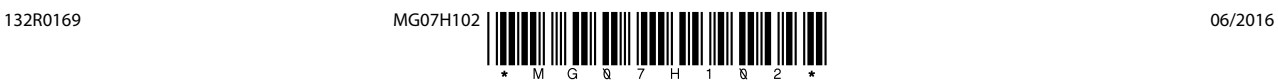

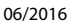

Danfoss A/S Ulsnaes 1 DK-6300 Graasten [vlt-drives.danfoss.com](http://vlt-drives.danfoss.com)

Danfoss can accept no responsibility for possible errors in catalogues, brochures and other printed material. Danfoss reserves the right to alter its products without notice. This also applies to<br>products already on order of the respective companies. Danfoss and the Danfoss logotype are trademarks of Danfoss A/S. All rights reserved.